<span id="page-0-0"></span>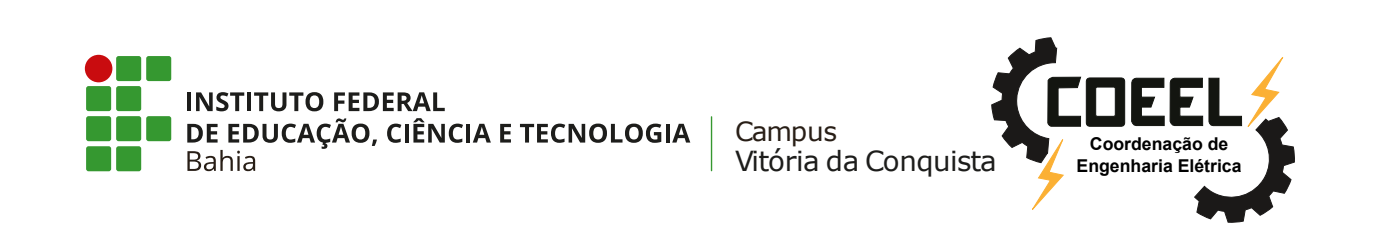

## **COORDENAÇÃO DE ENGENHARIA ELÉTRICA - [COEEL](#page-11-0)**

### **PROJETO FINAL DE CURSO - PFC**

Modelo (Template) KTEX : Monografia de Projeto Final de Curso (PFC) de Engenharia Elétrica do IFBA *campus* Vitória da Conquista

### **NOME COMPLETO DO ESTUDANTE**

Vitória da Conquista-BA 7 de agosto de 2023

#### <span id="page-1-0"></span>**NOME COMPLETO DO ESTUDANTE**

#### **Modelo (Template) LATEX : Monografia de Projeto Final de Curso (PFC) de Engenharia Elétrica do IFBA** *campus* **Vitória da Conquista**

Projeto Final de Curso apresentado ao Curso de Graduação em Engenharia Elétrica do Instituto Federal de Educação, Ciência e Tecnologia da Bahia, *campus* Vitória da Conquista, como requisito parcial para obtenção do título de Bacharel em Engenharia Elétrica.

**Orientador:** Nome do Orientador **Coorientador:** Nome do Coorientador

Vitória da Conquista-BA 7 de agosto de 2023

# **Folha PDF da** FICHA CATALOGRÁFICA feita pela Biblioteca

#### <span id="page-3-0"></span>**Modelo (Template) LATEX : Monografia de Projeto Final de Curso (PFC) de Engenharia Elétrica do IFBA** *campus* **Vitória da Conquista**

#### **NOME COMPLETO DO ESTUDANTE**

A presente Monografia, apresentada em sessão realizada em **7 de agosto de 2023**, foi avaliada como adequada para a obtenção do Grau de Engenheiro Eletricista, julgada **aprovada** em sua forma final pela Coordenação do Curso de Engenharia Elétrica do Instituto Federal de Educação, Ciência e Tecnologia da Bahia, *campus* Vitória da Conquista.

#### **BANCA EXAMINADORA:**

Prof. Dr. Nome do Orientador (Orientador) IFBA campus Vitória da Conquista

Prof. Dr. Nome do Coorientador (Coorientador) Instituição do membro da banca

> Prof. Dr. Nome do membro da banca Instituição do membro da banca

> Prof. Dr. Nome do membro da banca Instituição do membro da banca

> > Vitória da Conquista-BA 7 de agosto de 2023

*Dedico esta obra à Deus, aos meus professores e à minha família, dedico também . . .*

*O que faz andar o barco não é a vela enfunada, mas o vento que não se vê. [Platão]*

# **AGRADECIMENTOS**

Agradeço este trabalho ao IFBA pelo ensino de qualidade com ótimos professores, e ao meu orientador pelo empenho, dedicação e parceria. Agradeço também ...

## <span id="page-6-0"></span>**RESUMO**

Aqui vai o texto resumo do seu trabalho. O **Resumo** deve dar ideia do projeto como um todo, de forma que quem ler o resumo saiba reconhecer o que será detalhado no corpo do trabalho, logo **o resumo deve ser completo, descrever o projeto, citar objetivos, mostrar resultados encontrados, e conclusões**, isso tudo em uma única página.

O Resumo deve ser a miniatura do seu projeto completo. O Resumo deve fornecer dados suficientes ao leitor para que ele entenda todo o projeto realizado, mostrar objetivos, resultados **(focar bastante nos resultados encontrados)** e conclusões de forma que o leitor fique com vontade de ler o restante do trabalho, para verificar os detalhes do que acaba de ler no resumo.

O Resumo é o lugar onde você deve "Vender o Seu Trabalho", é o seu "Anúncio"que irá convencer o leitor de que seu projeto é interessante e deve ser lido e apreciado com maiores detalhes na leitura das próximas páginas.

O **Título** do trabalho é considerado como sendo a parte mais importante do anúncio do seu trabalho, e em segundo lugar está o Resumo.

**Palavras-chave:** Aqui, estão, as palavras, chave, importantes

# <span id="page-7-0"></span>**ABSTRACT**

Here is the abstract text of your work. The **Abstract** must give an idea of the project as a whole, so that whoever reads the abstract knows how to recognize what will be detailed in the body of the work, so **the abstract must be complete, describe the project, cite objectives, show results found, and conclusions**, all in a single page.

The abstract should be a thumbnail of your completed project. The Abstract must provide enough data to the reader so that he understands the entire project carried out, showing objectives, results **(focus a lot on the results found)** and conclusions so that the reader is willing to read the rest of the work, to check the details of what you have just read in the abstract.

The abstract is where you should "Sell Your Work", it is your "Advertisement"that will convince the reader that your project is interesting and should be read and appreciated in greater detail when reading the next pages.

The **Title** of the job is considered to be the most important part of your job advertisement, and in second place is the Abstract.

**Keywords:** Here, are the, important, key words

# <span id="page-8-0"></span>**Lista de Figuras**

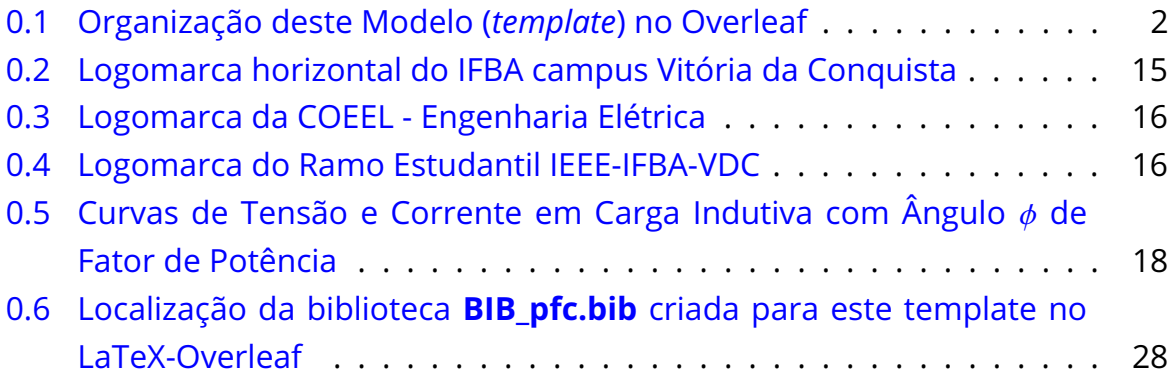

# <span id="page-9-0"></span>**Lista de Tabelas**

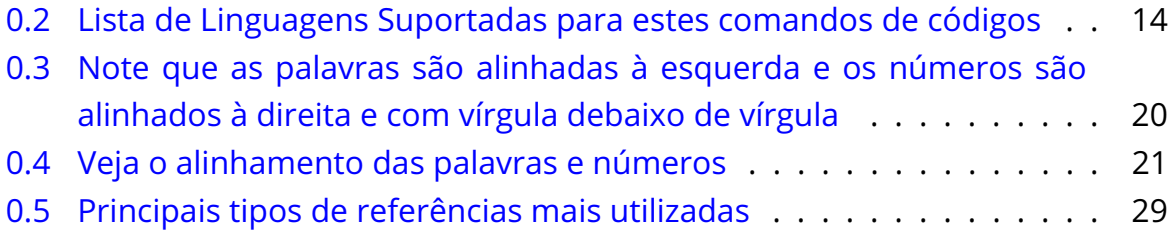

# <span id="page-10-0"></span>**Lista de Códigos**

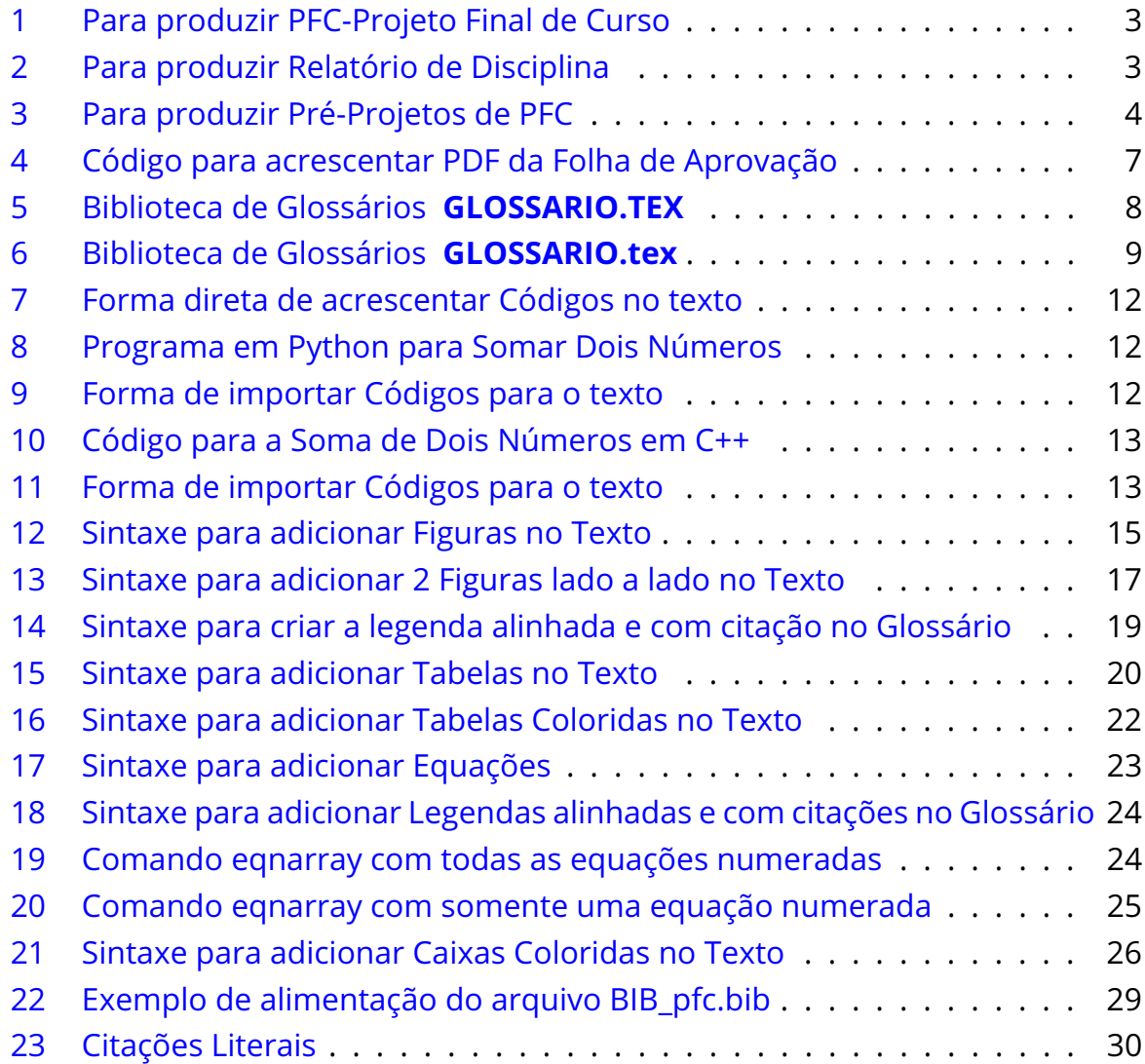

# **Glossário: Símbolos e Siglas**

<span id="page-11-11"></span><span id="page-11-10"></span><span id="page-11-9"></span><span id="page-11-8"></span><span id="page-11-7"></span><span id="page-11-6"></span><span id="page-11-5"></span><span id="page-11-4"></span><span id="page-11-3"></span><span id="page-11-2"></span><span id="page-11-1"></span><span id="page-11-0"></span>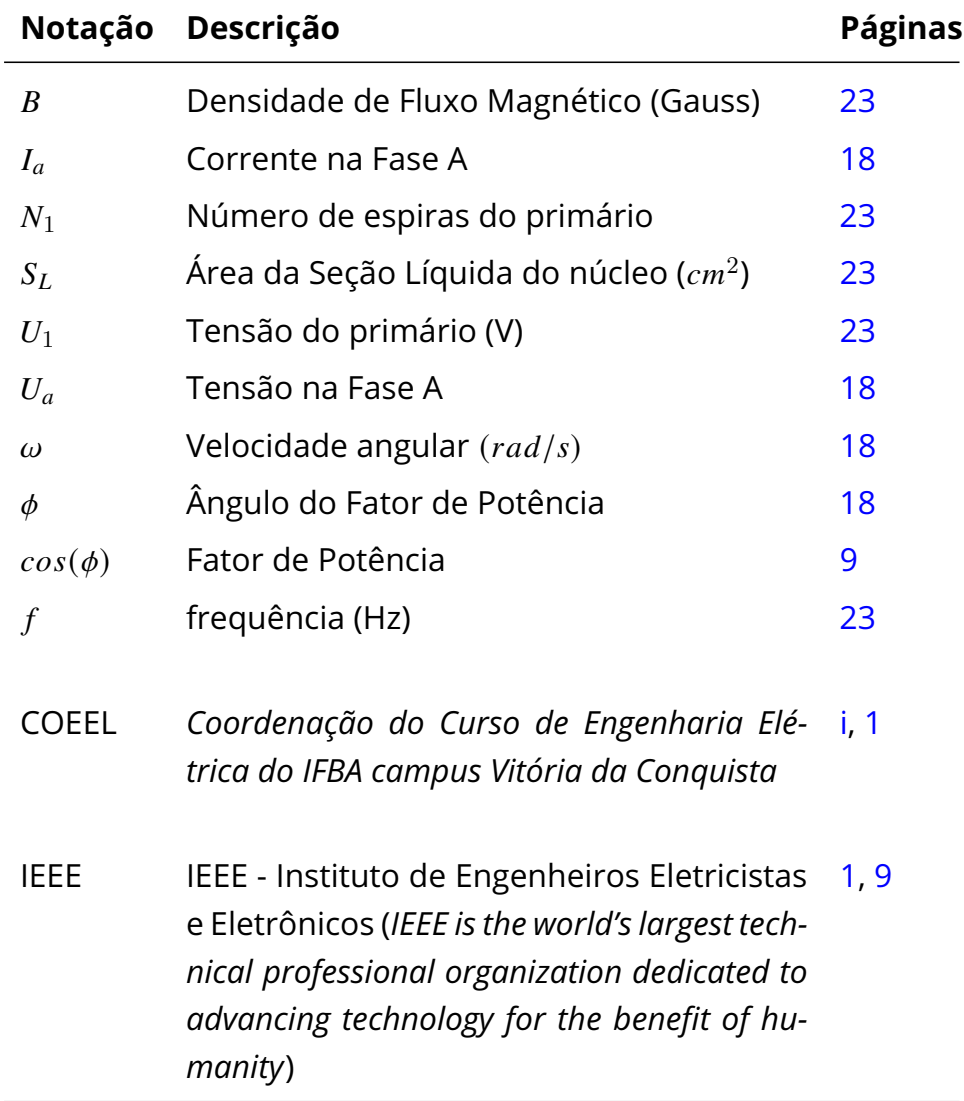

# **Sumário**

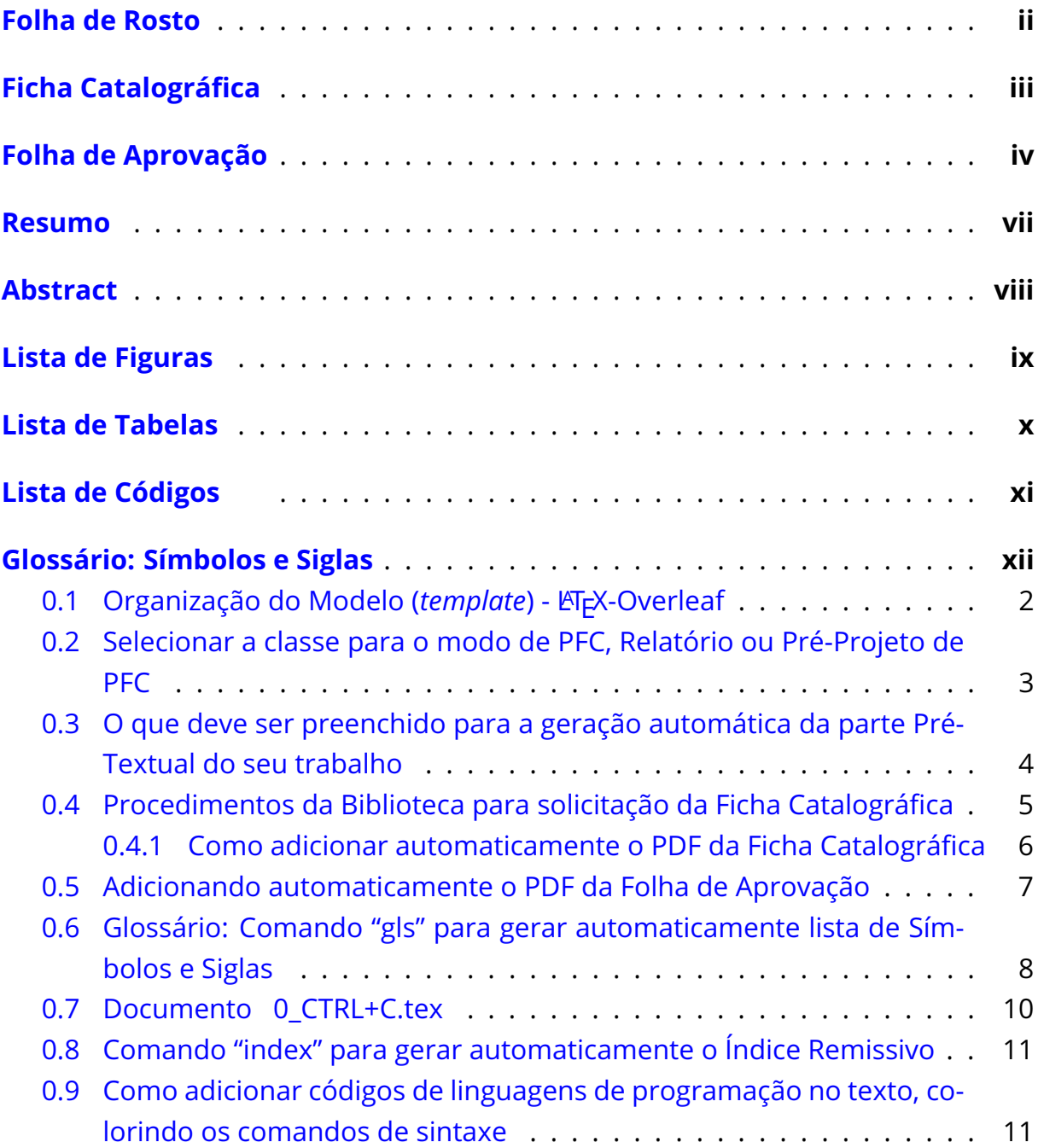

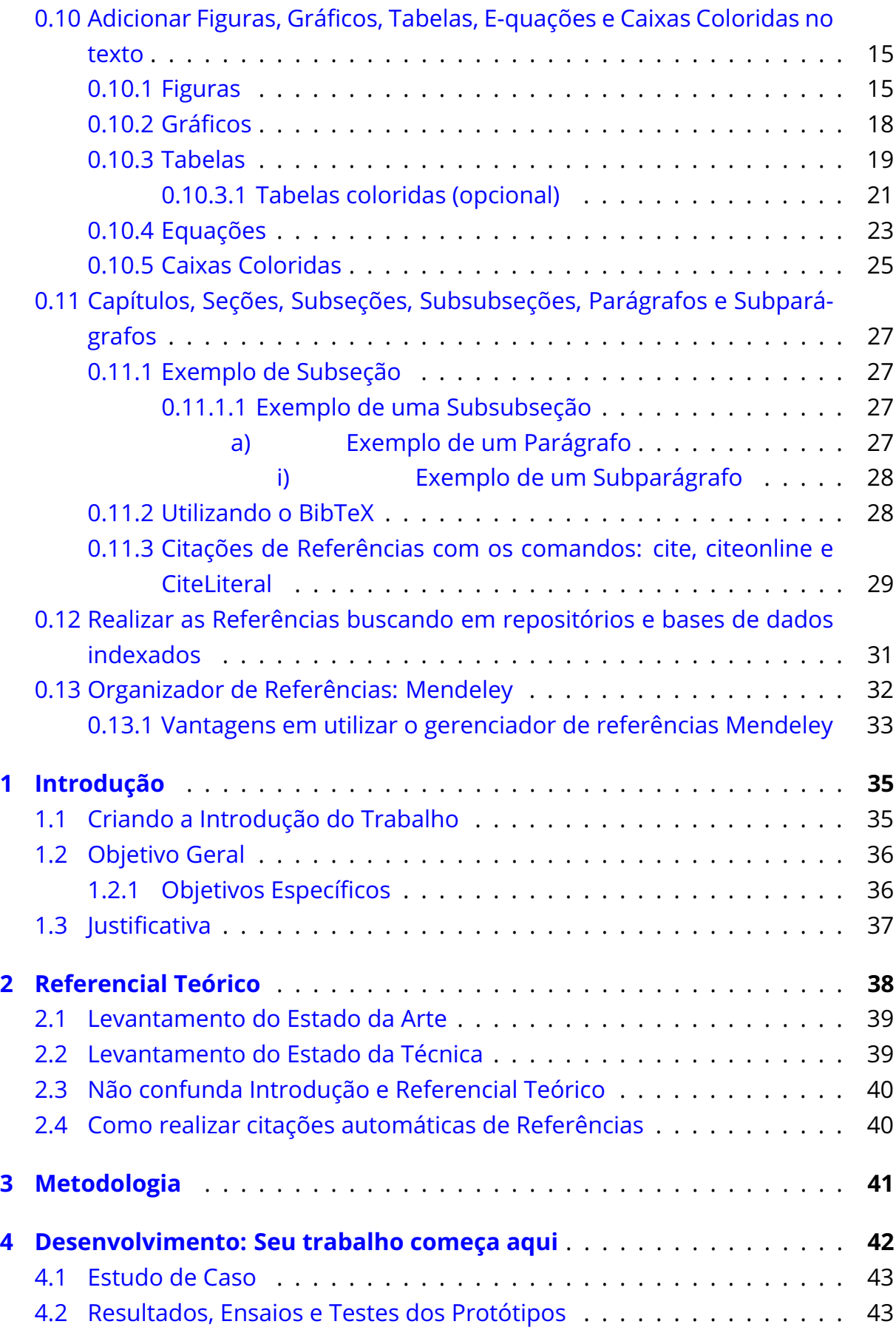

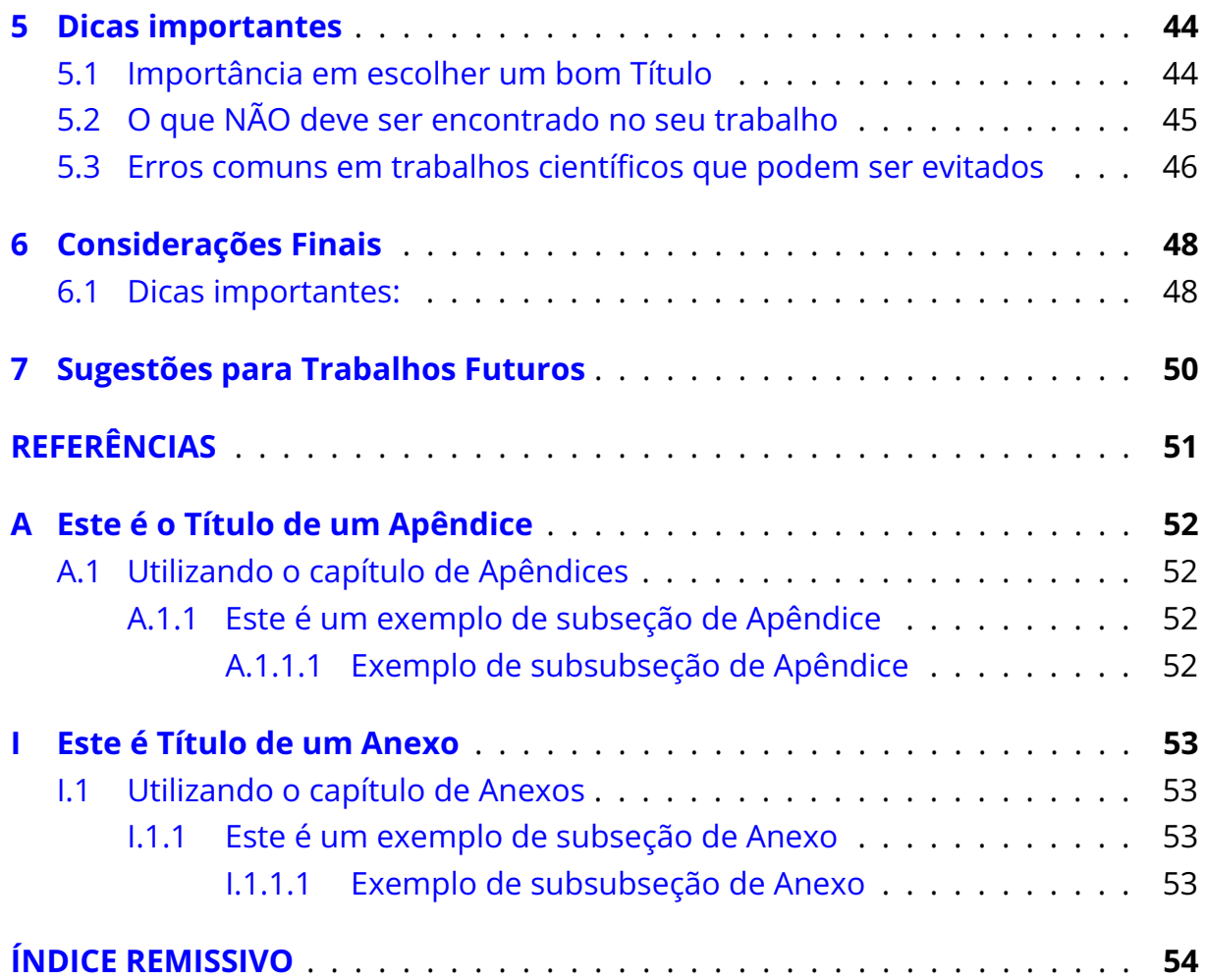

# <span id="page-15-0"></span>**Modelo (***template***) COEEL: Utilizando a classe "cls-PFC-COEEL.cls"**

Modelo (Template) LATEX da classe: cls-PFC-COEEL.cls criada pelo professor Elvio, para atender às demandas de **PFC - Projeto Final de Curso** de Engenharia Elétrica [\(COEEL\)](#page-11-0) do IFBA *campus* Vitória da Conquista e **Relatórios Técnicos** de disciplinas e **Pré-Projetos de PFC** de Engenharia Elétrica. **Este é um modelo próprio e NÃO possui a intenção de seguir a norma ABNT-NBR14724** - Trabalhos Acadêmicos [\(ABNT-NBR14724,](#page-65-1) [2011\)](#page-65-1) e estaremos seguindo parcialmente a norma ABNT-NBR6023 - Referências [\(ABNT-NBR6023,](#page-65-2) [2018\)](#page-65-2).

**Para a utilização deste Modelo (***template***) você precisará possuir conhecimento básico de programação em LATEX**. Caso você esteja entrando em contato com LATEX pela primeira vez, recomendo que procure um minicurso básico ou estude vídeos de introdução ao KTEX no Youtube. Não trataremos de comandos básicos de KTFX neste modelo.

Este modelo foi criado e testado no **LA<sub>T</sub>X-Overleaf** para ser compilado em **pdfLaTeX** ou **XeLaTeX**.

Segue uma dica importante com o comando \begin{CaixaVermelha}:

**Dica:** Membros do **[IEEE](#page-11-1)** com membresias ativas de estudantes ou professores, possuem acesso total ao Overleaf com todas as funções desbloqueadas.

Agora a mesma dica com o comando \begin{CaixaVerde}:

**Dica:** Membros do **[IEEE](#page-11-1)** com membresias ativas de estudantes ou professores, possuem acesso total ao Overleaf com todas as funções desbloqueadas.

Neste capítulo você encontrará a forma na qual este Modelo (*template*) foi organizado e dicas de como utilizar os comandos específicos criados para a classe cls-PFC-COEEL.cls de forma a atender às demandas da COEEL.

### <span id="page-16-1"></span>**0.1 Organização do Modelo (***template***) - LATEX-Overleaf**

A organização do Modelo (*template*) no LATEX-Overleaf, segue conforme mostra a figura [0.1.](#page-16-0)

<span id="page-16-0"></span>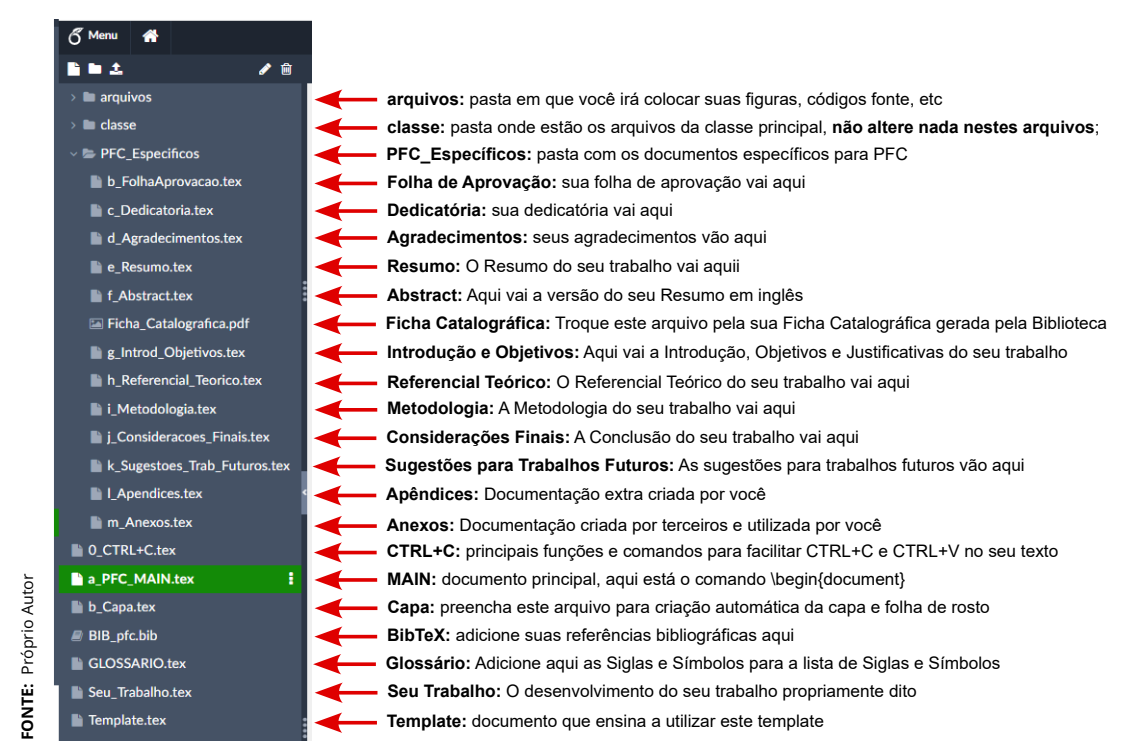

**Figura 0.1** – *Organização deste Modelo (template) no Overleaf*

- **1) IMPORTANTE:** Não alterar nenhum documento dentro da pasta **classe**. Os arquivos desta pasta possuem os comandos de formatação deste *template* que foi aprovado pelo colegiado da coordenação COEEL, logo não é permitido nenhuma alteração;
- **2)** O conteúdo da pasta **arquivos** pode ser alterado e modificado livremente;
- **3)** O conteúdo da pasta **arqcls** são as figuras e códigos exemplo deste modelo (*template*);
- **4)** a pasta **PFC\_Especificos** contém os documentos específicos e exclusivos para PFC e foram organizados nesta pasta;
- **5)** o documento **0\_CTL+C.tex** contém as funções mais utilizadas, de fácil acesso, para você utilizar CTRL+C e CTRL+V.

### <span id="page-17-2"></span>**0.2 Selecionar a classe para o modo de PFC, Relatório ou Pré-Projeto de PFC**

Este Modelo (*template*) pode ser utilizado para a produção de Monografias de **PFC (Projeto Final de Curso)** de Egenharia Elétrica, para **Relatórios** de disciplinas e **Pré-Projetos de PFC**.

Para habilitar este modelo para funcionar como **PFC**, altere o documento principal (Main) conforme mostra o código [1:](#page-17-0)

**Código 1** – *Para produzir PFC-Projeto Final de Curso*

```
1 % %%%%%%%%%%%%%%%%%%%%%%%%%%%%%
2 % %%%%% DOCUMENTCLASS %%%%%%%%%
3 %
4 \ documentclass [ pfc ]{ classe /cls -PFC - COEEL }
5 %
6 % %%%%%%%%%%%%%%%%%%%%%%%%%%%%%
```
Para habilitar este modelo para funcionar como **Relatório de Disciplina**, altere o documento principal (Main) conforme mostra o código [2:](#page-17-1)

**Código 2** – *Para produzir Relatório de Disciplina*

```
1 % %%%%%%%%%%%%%%%%%%%%%%%%%%%%%
2 % %%%%% DOCUMENTCLASS %%%%%%%%%
3 %
4 \ documentclass [ relatorio ]{ classe /cls -PFC - COEEL }
5 %
6 % %%%%%%%%%%%%%%%%%%%%%%%%%%%%%
```
*0.3. O QUE DEVE SER PREENCHIDO PARA A GERAÇÃO AUTOMÁTICA DA PARTE PRÉ-TEXTUAL DO SEU TRABALHO*

Para habilitar este modelo para funcionar como **Pré-projeto de PFC**, altere o documento principal (Main) conforme mostra o código [3:](#page-18-0)

**Código 3** – *Para produzir Pré-Projetos de PFC*

```
1 % %%%%%%%%%%%%%%%%%%%%%%%%%%%%%
2 % %%%%% DOCUMENTCLASS %%%%%%%%%
3 %
4 \ documentclass [ preprojeto ]{ classe /cls -PFC - COEEL }
5 %
6 % %%%%%%%%%%%%%%%%%%%%%%%%%%%%%
```
## <span id="page-18-1"></span>**0.3 O que deve ser preenchido para a geração automática da parte Pré-Textual do seu trabalho**

**Para gerar automaticamente a Capa e Folha de Rosto:** Entre no documento principal (a\_PFC\_main.tex), e procure pelos comandos listados abaixo, perceba que existem locais apropriados para preenchimento caso seja um PFC, Pré-Projeto de PFC ou Relatório de Disciplinas:

- $\blacktriangleright$   $\text{Titulo}$ : adicionar o título do seu trabalho aqui;
- ▶ \Autor{}: preencha com o seu nome;
- ▶ \Professor{}: preencha somente se for Relatório;
- ▶ \Disciplina{}: preencha somente se for Relatório;
- ▶ \Orientador{}: preencha somente se for PFC ou Pré-Projeto de PFC;
- ▶ \Coorieantador{}: preencha somente se for PFC ou Pré-Projeto de PFC;
- ▶ \DataDefesa{}: preencha com a data de defesa do PFC ou com a data de entrega do relatório, caso não saiba a data, deixe \today;
- $\triangleright \ \langle CidadeDefesa{}^{t}$ : a cidade sempre será Vitória da Conquista, pois trata-se da cidade onde se encontra a COEEL;

## <span id="page-19-0"></span>**0.4 Procedimentos da Biblioteca para solicitação da Ficha Catalográfica**

A ficha catalográfica é um serviço prestado pela Biblioteca, e **neste modelo (template) a Ficha Catalográfica está disponível apenas para PFC.**

Para confecção de Ficha Catalográfica, o bibliotecário segue as regras e normas internacionais do Código de Catalogação Anglo-Americano - 2ª edição (AACR2).

#### **PROCEDIMENTO:**

A solicitação deverá ser feita quando o aluno já tiver apresentado seu trabalho para a Banca Examinadora e feito todas as correções sugeridas.

As palavras-chave devem ser de três a cinco. Devem ser palavras que identifiquem o tema do trabalho que, isoladas, proporcionem ao leitor o entendimento do assunto do trabalho.

#### **PARA ONDE ENVIAR A SOLICITAÇÃO:**

A solicitação para elaboração da ficha deverá ser feita exclusivamente por meio do e-mail da Biblioteca- [<biblio.ifba.conquista@gmail.com>](biblio.ifba.conquista@gmail.com)

#### **PRAZO DE RESPOSTA:**

O prazo de resposta das solicitações (de ficha ou alteração de fichas já enviadas) é de até 06 (seis) dias "úteis"a depender da demanda do serviço. Por isso, recomendamos que não deixe seu pedido para a última hora, pois a demanda é alta em períodos de entrega da versão final.

Fiz o meu pedido há mais de 6 dias e não tive respostas. O que fazer? Neste caso, entre em contato com a Biblioteca, pois pode ter tido algum problema no recebimento do e-mail.

#### **OUTRAS INFORMAÇÕES:**

Os usuários com pendência na Biblioteca não poderão solicitar o serviço;

A ficha catalográfica deverá estar localizada na parte inferior do verso da folha de rosto, de forma centralizada no trabalho impresso e também deve constar no trabalho em formato digital;

A ficha catalográfica deve ser anexada na íntegra, ou seja, não é permitido "recortar" ou omitir informações disponíveis no documento, e não deve ser alterada sem permissão do bibliotecário;

As fichas catalográficas são enviadas no formato de arquivo não editável para garantir a formatação da peça. Se o solicitante identificar erros de digitação ou de inserção de dados pode solicitar a biblioteca a correção dos erros;

A ficha catalográfica deverá ser inserida na parte inferior do verso da Folha de Rosto do trabalho. A folha da ficha catalográfica deve ser contada para a paginação, mas não numerada, por ser um elemento pré-textual.

De acordo com a Resolução n. 184, de 29 de setembro de 2017, do Conselho Federal de Biblioteconomia (CFB), a ficha catalográfica deve estar acompanhada do nome e do número de registro profissional do bibliotecário que a elaborou. Portanto, solicitamos que as informações da ficha não sejam alteradas. Se necessitar de qualquer alteração na ficha, por favor, solicite-a a bibliotecária.

## <span id="page-20-0"></span>**0.4.1 Como adicionar automaticamente o PDF da Ficha Catalográfica**

Após sua defesa do PFC perante a banca avaliadora, caso seu trabalho tenha sido aprovado, você realizará as correções sugeridas pela banca e pelo seu orientador.

Após aprovação do texto você precisará solicitar a Ficha Catalográfica para a Biblioteca do campus, conforme orientações da seção [0.4](#page-19-0) da página [5.](#page-19-0)

Para acrescentar automaticamente o PDF da Ficha Catalográfica fornecida pela Biblioteca no seu documento, abra a pasta **PFC\_Específicos** e procure pelo documento PDF denominado **Ficha Catalográfica**, e substitua este arquivo pela sua ficha catalográfica enviada pela biblioteca.

O seu PDF correspondente à Ficha Catalográfica deverá possuir o mesmo nome do arquivo do template, sem acentuação:

**Ficha\_Catalografica.pdf**

Faça upload do PDF da sua Ficha Catalográfica no LATEX Overleaf e substitua o arquivo PDF chamado: Ficha\_Catalografica.pdf pela sua Ficha Catalográfica.

Desta forma o  $\text{ETr}X$  irá importar e adicionar sua Ficha Catalográfica automaticamente no seu documento.

### <span id="page-21-1"></span>**0.5 Adicionando automaticamente o PDF da Folha de Aprovação**

**Neste modelo (template) a Folha de Aprovação está disponível apenas para PFC.**

Verifique o documento chamado b\_FolhaAprovacao.tex, que se encontra dentro da pasta PFC\_Específicos.

Caso a Folha de Aprovação de seu trabalho precise ser assinada manualmente, à caneta, preencha o nome, titulação e campus dos membros da banca, imprima esta folha PDF e a leve no dia de sua defesa para que a banca possa assiná-la à caneta, depois você irá escaneá-la e adicioná-la da mesma forma que se adiciona a Folha de Aprovação assinada digitalmente, no documento b\_FolhaAprovacao.tex, conforme mostra o código [4.](#page-21-0)

Caso a Folha de Aprovação seja assinada digitalmente pelo sistema SEI ou pelo SOU.GOV, seu orientador irá providenciar a confecção da Folha de Aprovação e providenciará a assinatura dos membros da banca e você irá adicioná-la ao seu trabalho, no documento b\_FolhaAprovacao.tex conforme mostra o código [4.](#page-21-0) Renomeie o PDF da sua Folha de Aprovação assinada para Folha\_Aprovacao.pdf e faça o upload do PDF para o ETEX Overleaf. Lembrando que o seu documento PDF deverá estar dentro da pasta **PFC\_Especificos**.

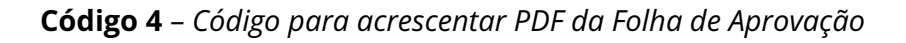

<span id="page-21-0"></span> $1 \frac{9}{6}$ <sup>2</sup> \includepdf [ pages =1]{./ PFC \_ Especificos / Folha \_ Aprovacao .pdf}  $3\frac{9}{6}$ 

## <span id="page-22-1"></span>**0.6 Glossário: Comando "gls" para gerar automaticamente lista de Símbolos e Siglas**

#### **Neste modelo (template) o Glossário está disponível apenas para PFC e Pré-Projeto de PFC.**

Verifique que existe um documento chamado: GLOSSARIO.tex, abra este documento e verifique que este documento é uma Biblioteca de Lista de Siglas e Símbolos. Preencher este documento com as Siglas e com os Símbolos utilizados no seu documento.

Abra e veja o código [5,](#page-22-0) você irá preencher o **apelido** com um apelido para a sigla ou símbolo que será citado; preencher o **name** com o nome da sigla ou símbolo que irá aparecer no texto; preencher o **description** com a descrição do que é a sigla ou símbolo. Note que em alguns casos o **apelido** e o **name** poderão ser iguais.

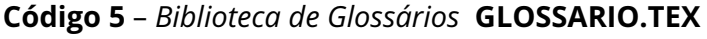

```
\newglossaryentry { apelido }
 \sqrt{2}name = {None que aparece no texto},
 description = {Descrição da sigla ou símbolo}
 \mathcal{F}
```
Vamos dar um exemplo de como preencher o GLOSSARIO.tex e como citar no texto as siglas e símbolos. Supondo que queremos colocar no glossário a sigla IEEE e que sua descrição seja: IEEE - Instituto de Engenheiros Eletricistas e Eletrônicos (IEEE is the world's largest technical professional organization dedicated to advancing technology for the benefit of humanity) e queremos citar a sigla  $cos(\varphi)$ com descrição de Fator de Potência podemos adicionar o seguinte código no do-cumento GLOSSARIO.tex, como mostra o código [6:](#page-23-0)

**Código 6** – *Biblioteca de Glossários* **GLOSSARIO.tex**

```
% para SIGLAS
2 \newglossaryentry { IEEE } %
3 {
      name = {IEEE}.5 description = { IEEE - Instituto de Engenheiros
      6 Eletricistas e Eletronicos ( IEEE is the world 's
7 largest technical professional organization
8 dedicated to advancing technology for the benefit
9 of humanity )}
10 }
11 % para SIMBOLOS
12 \newglossaryentry {FP}
13 \qquad \qquad {
14 name = {\frac{\sigma}{\sigma}} (\frac{\sigma}{\sigma} ) \,
15 description = {Fator de Potência}
16 }
```
Para que as siglas e símbolos apareçam no glossário, obrigatoriamente elas deverão ser citadas no texto.

Para citarmos no texto as siglas e símbolos que adicionamos no documento GLOSSARIO.tex, precisamos utilizar o comando \gls{}, como por exemplo estou citando o [IEEE](#page-11-1) com o comando \gls{IEEE} e o símbolo  $cos(\phi)$  com o comando \gls{FP} no meu texto e automaticamente eles aparecerão no glossário.

Note que as citações [IEEE](#page-11-1) e  $cos(\phi)$  aparecem na forma de links que ao serem clicados apontam para o glossário, que informa a notação, a descrição e as páginas onde as siglas e símbolos se encontram no texto.

### <span id="page-24-0"></span>**0.7 Documento 0\_CTRL+C.tex**

Este documento 0\_CTRL+C.tex foi criado para facilitar a utilização dos comandos mais comuns a serem utilizados em seus Relatórios e Trabalhos Acadêmicos.

Utilize o documento 0\_CTRL+C.tex para CTRL+C e CTRL+V em seu trabalho.

No documento 0\_CTRL+C.tex você encontrará os seguintes comandos:

- ▶ Figuras Simples;
- ▶ Duas Figuras Lado a Lado;
- ▶ Tabela Simples;
- ▶ Tabela Colorida;
- ▶ Equações Simples;
- ▶ Legenda de Equações com Tabulação;
- ▶ Equações Alinhadas em Várias Linhas;
- ▶ Legendas com Tabulação e Glossário;
- ▶ Caixa Verde e Caixa Vermelha;
- ▶ Códigos Importar Códigos de Arquivos;
- ▶ Códigos Diretamente no Texto;

Acrescente mais comandos no documento 0\_CTRL+C.tex para facilitar a elaboração de seu PFC, Pré-Projeto de PFC ou Relatório de Disciplina.

### <span id="page-25-2"></span><span id="page-25-0"></span>**0.8 Comando "index" para gerar automaticamente o Índice Remissivo**

#### **Neste modelo (template) o Índice Remissivo está disponível apenas para PFC.**

O Índice Remissivo não é obrigatório, é apenas mais um artifício que completa seu texto, no qual as palavras referenciadas aparecem no final do seu trabalho, em ordem alfabética com o número da página onde elas se encontram.

Caso você queira acrescentar alguma palavra no Índice Remissivo, você precisará utilizar o comando \index{}, como por exemplo iremos adicionar as seguintes frutas no índice remissivo: abacate , banana , cereja , cajá , caqui , jabuticaba e os seguintes objetos: carro , sofá , brinquedo , mercadoria , vidro , jarro , alfinete .

Verifique que o Índice Remissivo é criado na última página de seu trabalho, possui separação das palavras em ordem alfabética contendo o número da página onde se encontra a palavra.

## <span id="page-25-1"></span>**0.9 Como adicionar códigos de linguagens de programação no texto, colorindo os comandos de sintaxe**

Trabalhos de Engenharia Elétrica, Automação, Computação e Robótica possuem projetos contendo a criação de softwares, programação de hardware, etc. Nesse sentido, é extremamente importante que o LATEX nos ajude a acrescentar códigos ou trechos de código de forma profissional em nosso texto.

A classe cls-PFC-COEEL.cls está configurada para aceitar duas formas de acrescentarmos códigos fonte em nossos textos.

A **forma direta** consiste em adicionar o código diretamente aqui no texto utilizando o comando \begin{Codigo} ... \end{Codigo}, com a palavra Codigo com a letra C maiúscula, conforme mostra o exemplo [7.](#page-26-0)

<span id="page-26-0"></span>\begin{codigo}[language=Nome da Linguagem, <sup>2</sup> caption= Titulo do Codigo , <sup>3</sup> label=cod: Label Codigo ]  $4 \overline{)}$ <sup>5</sup> % Seu codigo vem aqui  $\sim$   $\%$ <sup>7</sup> \ end{ codigo }

**Código 7** – *Forma direta de acrescentar Códigos no texto*

Vamos dar um exemplo prático de utilização de um código em linguagem Python colocando o código diretamente no texto, conforme mostra o código [8.](#page-26-1) Perceba que as palavras reservadas da linguagem Python foram coloridas.

**Código 8** – *Programa em Python para Somar Dois Números*

```
# exemplo de código linguagem Python para
2 # somar dois nú meros
3 num1 = float (input ('Digite o primeiro numero: '))
4 num2 = float (input ('Digite o segundo numero: '))
5
6 soma = num1 + num27
     print ('A soma de \{ \} e \{ \} = \{ \}' format (num1, num2, soma))
```
A segunda é a **forma de importação de arquivo**, que consiste em chamarmos o arquivo contendo o código fonte com o comando: \ImportaCodigo, como mostra o código [9.](#page-26-2)

**Código 9** – *Forma de importar Códigos para o texto*

```
1 \ImportaCodigo [ language = Nome da Linguagem ,
2 caption= Titulo do Codigo ,
3 label=cod: LabelCod]
          4 { caminho do codigo . cpp }
```
Vamos ao exemplo prático de utilização da forma de importação de arquivos: veja que na pasta **arquivos** existe um documento com o nome codigo\_exemplo.cpp. Abra este arquivo e verá um exemplo de código em C++ para a soma de dois números, conforme mostra o código [10.](#page-27-0)

**Código 10** – *Código para a Soma de Dois Números em C++*

```
1 // exemplo de có digo em linguagem C++
2 // para somar dois números
3 #include < iostream >
4 using name space std;
5
6 int main () {
7 double num1, num2;
8 cout << "Digite o primeiro numero: ";
9 cin >> num1 ;
10 cout << "Digite o segundo numero: ";
11 cin >> num2;
12
13 double soma = num1 + num2 ;
14
15 cout << "A soma de " << num1 << " e " << num2 << " = " << soma << end1;
16 return 0;
17 }
```
Perceba que a sintaxe do código [11](#page-27-1) que foi utilizada para gerar o código [10](#page-27-0) com a forma de **importação de arquivos** é mais enxuta, e ao meu ver é melhor.

**Código 11** – *Forma de importar Códigos para o texto*

```
\UpsilonmportaCodigo [ language = C++ ,
2 caption=Có digo para a Soma de Dois Nú meros em C++ ,
3 label=cod: CodCpp]
          4 {./ arquivos / codigo _ exemplo . cpp }
```
- **1)** Os comandos para inserção de códigos no texto não aceitam palavras acentuadas, nesse sentido você precisará retirar os acentos do seu código para poder citá-los no texto.
- **2)** Pequenos trechos de código podem e devem ser citados ao longo do texto, porém códigos grandes devem vir nos Apêndices (quando for de sua autoria), ou nos Anexos (quando for de autoria de terceiros).

Para que esta função colora as palavras reservadas de linguagens de programação você precisa definir em qual linguagem (language=) seu código foi escrito. Segue na tabela [0.2](#page-28-0) a lista de linguagens suportadas:

| <b>ABAP</b>  | Elan          | Miranda         | R                       |
|--------------|---------------|-----------------|-------------------------|
|              |               |                 |                         |
| <b>ACSL</b>  | erlang        | Mizar           | Reduce                  |
| Ada          | Euphoria      | ML              | Rexx                    |
| Algol        | Fortran       | Modula-2        | <b>RSL</b>              |
| Ant          | <b>GCL</b>    | <b>MuPAD</b>    | Ruby                    |
| Assembler    | Gnuplot       | <b>NASTRAN</b>  | S                       |
| Awk          | Haskell       | Oberon-2        | SAS                     |
| bash         | <b>HTML</b>   | <b>OCL</b>      | <b>Scilab</b>           |
| <b>Basic</b> | <b>IDL</b>    | Octave          | sh                      |
| C            | inform        | Oz              | <b>SHELXL</b>           |
| $C++$        | Java          | Pascal          | Simula                  |
| Caml         | <b>JVMIS</b>  | Perl            | SPARQL                  |
| <b>CIL</b>   | ksh           | <b>PHP</b>      | <b>SQL</b>              |
| Clean        | Lingo         | PL/I            | tcl                     |
| Cobol        | Lisp          | Plasm           | $Text$ ( $ET$ $F$ $X$ ) |
| Comal        | Logo          | PostScript      | VBScript                |
| command.com  | make          | <b>POV</b>      | Verilog                 |
| Comsol       | Mathematica   | Prolog          | <b>VHDL</b>             |
| csh          | <b>Matlab</b> | Promela         | <b>VRML</b>             |
| Delphi       | Mercury       | <b>PSTricks</b> | XML                     |
| Eiffel       | MetaPost      | Python          | <b>XSLT</b>             |

<span id="page-28-0"></span>**Tabela 0.2** – *Lista de Linguagens Suportadas para estes comandos de códigos*

**FONTE:** [<https://pt.overleaf.com/learn/latex/Code\\_listing>](https://pt.overleaf.com/learn/latex/Code_listing)

## <span id="page-29-4"></span><span id="page-29-2"></span>**0.10 Adicionar Figuras, Gráficos, Tabelas, E-quações e Caixas Coloridas no texto**

### <span id="page-29-3"></span>**0.10.1 Figuras**

Para adicionarmos figuras no texto veja a sintaxe do código [12](#page-29-1) e o resultado no código [0.2,](#page-29-0) repare que a figura deve vir centralizada no texto e com o título na parte de baixo, e a fonte de onde foi retirada a figura deve vir na lateral (comando \FonteFig{}) e deve ser citada nas Referências. Para citar as figuras, utilizamos o comando ~\ref{} e para citar a página utilizamos o comando ~\pageref{}.

**Código 12** – *Sintaxe para adicionar Figuras no Texto*

```
\begin{figure}[htb]
2 \ centering
3 \include graphics [width=6.5 cm ]{./ arquivos / LogoIFBA -VDC -V. pdf}
4 \ FonteFig { Reitoria do IFBA }
5 \caption{ Logomarca horizontal do IFBA campus Vitó ria
6 da Conquista }
7 \label{fig: LogoIFBAv}
  8 \ end{ figure }
```
<span id="page-29-0"></span>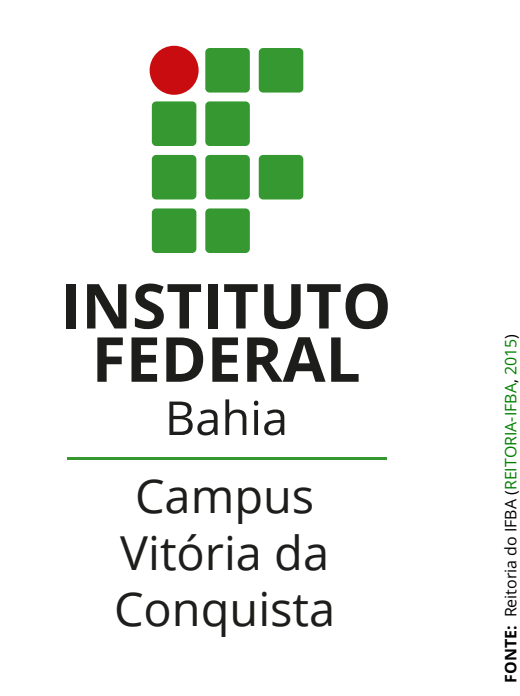

**Figura 0.2** – *Logomarca horizontal do IFBA campus Vitória da Conquista*

- ▶ Dê preferência para figuras no formato vetorizado, como: PDF ou EPS. Para fotos os formatos JPG e PNG são compatíveis;
- ▶ Figuras com qualidade ruim empobrecem seu trabalho;
- ▶ A fonte das figuras devem ser citadas nas referências quando não forem feitas pelo próprio autor.

Segue um exemplo de 2 figuras lado a lado: Ver a primeira figura em [0.3](#page-30-0) e a segunda figura em [0.4.](#page-30-0) A caixa em volta da figura realizada pelo comando  $\text{1}$ box $\{\}$ é facultativa.

<span id="page-30-0"></span>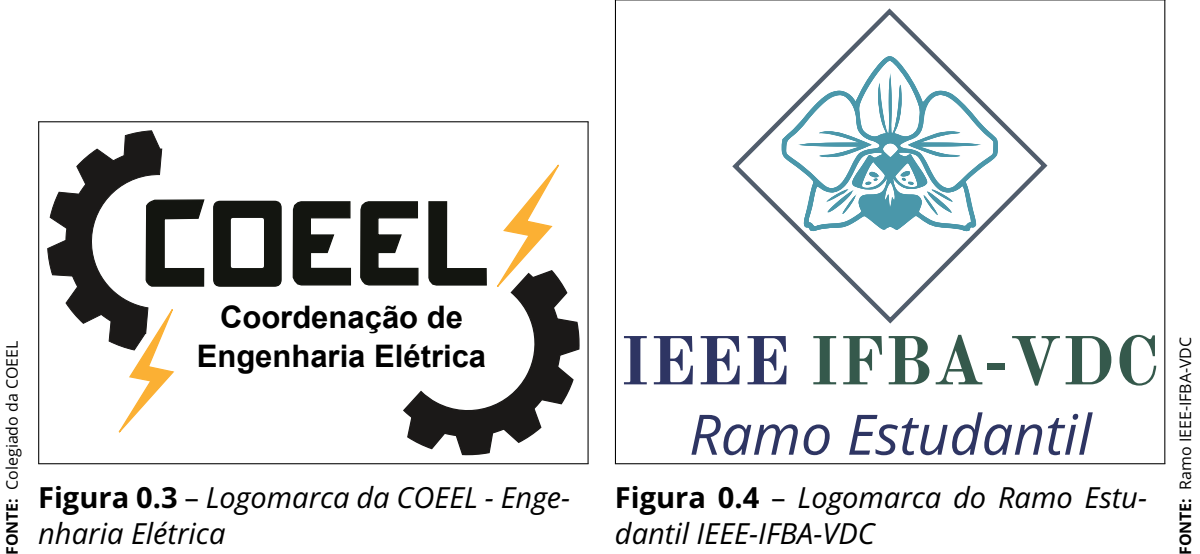

*nharia Elétrica*

*dantil IEEE-IFBA-VDC*

Não se esqueça da **fonte de referências das figuras**, é obrigatório citar onde foram retiradas as figuras, caso seja você mesmo quem as construiu, cite como: Próprio autor.

Segue o código [13](#page-31-0) na página [17,](#page-31-0) de como colocar 2 figuras lado a lado. Lembrando que o comando \fbox{} é opcional.

```
1 % Duas figuras lado a lado
2 \begin{ figure }[ htb ]
3 \ FonteFig { Colegiado da COEEL }
4 \begin{ minipage }[b ]{0.44 \ linewidth}
5 \ fbox {\include graphics [width=\ linewidth]
6 {./ arquivos / LogoCOEEL . pdf }}
7 \caption{Logomarca da COEEL - Engenharia Eletrica}
8 \label{fig: LogoCOEEL 2}
9 \ end { minipage }
10 \ hfill
11 \begin{ minipage } [b] {0.44 \ linewidth}
12 \ fbox {\include graphics [width=\linewidth]
13 {./ classe / arqcls / LogoIEEE -IFBA - VDC. pdf }}
14 \caption{Logomarca do Ramo IEEE - IFBA - VDC}
15 \label{fig: LogoIEEE }
16 \ end { minipage }
17 \ FonteFig { Ramo IEEE - IFBA - VDC }
18 \end {figure}
```
**Código 13** – *Sintaxe para adicionar 2 Figuras lado a lado no Texto*

Lembre-se que a qualidade das figuras é fundamental para que seu trabalho se torne profissional. Verifique a resolução das figuras e opte pelos formatos vetorizados. Nunca se esqueça de citar as fontes das figuras, porém o melhor é que você as construa (caso seja possível).

Caso você tenha que capturar alguma figura via **Print Screen**, aumente o zoom da imagem de forma que ela ocupe toda a tela do computador, pois dessa forma a imagem terá um maior número de pixels, melhorando a qualidade da imagem importada em seu trabalho.

#### <span id="page-32-2"></span><span id="page-32-1"></span>**0.10.2 Gráficos**

Os gráficos são adicionados no texto como figuras, conforme [0.5.](#page-32-0) Dê preferência para figuras vetorizadas (PDF ou EPS).

<span id="page-32-0"></span>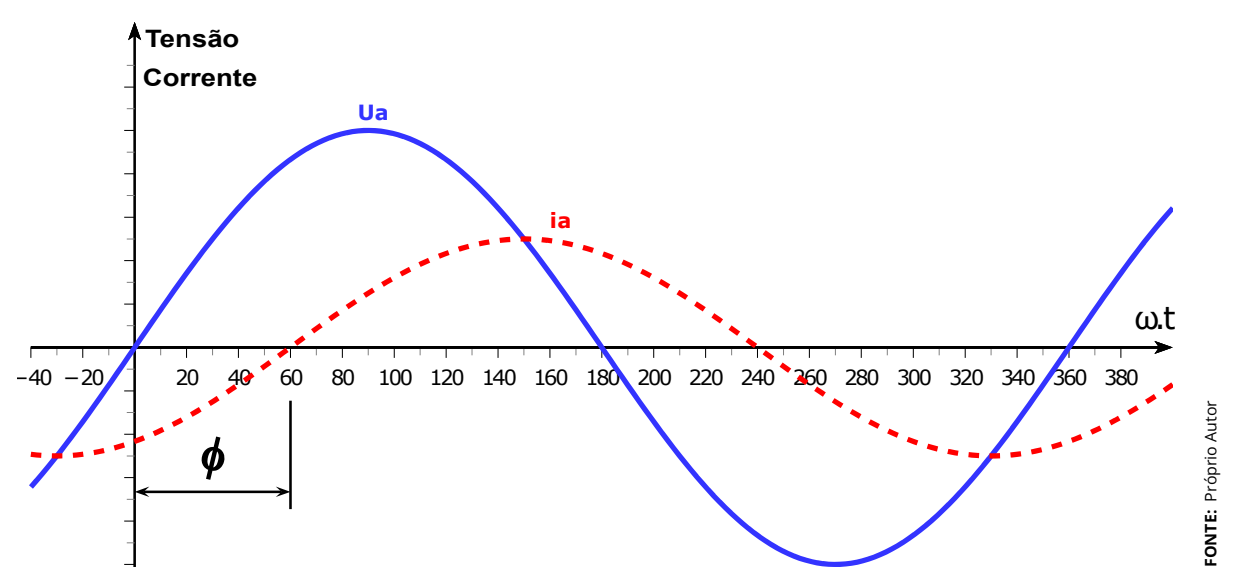

**Figura 0.5** – *Curvas de Tensão e Corrente em Carga Indutiva com Ângulo de Fator de Potência*

Legenda:

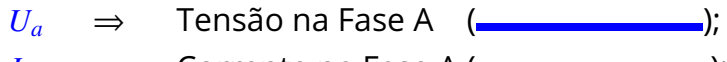

$$
I_a \quad \Rightarrow \quad \text{Correcte na Fase A} \, (\,\text{---} \,\text{---} \,\text{---} \,\text{---} \,);
$$

 $\phi$  ⇒ Ângulo do Fator de Potência;

 $ω$   $\Rightarrow$  Velocidade angular:  $ω = 2 · π · f$ ;

- ▶ \rule{tamanho}{espessura} cria uma linha com tamanho e espessura definidos.
- ▶ \hdashrule[0.1ex]{tamanho}{espessura}{distancia entre os tracos}} cria uma linha tracejada com tamanho, espessura e distância entre os traços definidos.

Perceba que a legenda possui o comando \gls{} que adiciona os símbolos no Glossário. Para criar um glossário, veja a seção [0.6](#page-22-1) na página [8.](#page-22-1)

<span id="page-33-0"></span>

|                | $\rightarrow$ \begin{tabbing}     |                                                              |
|----------------|-----------------------------------|--------------------------------------------------------------|
| $\overline{2}$ |                                   | $\hbar$ space{1cm} \= \hspace{1cm} \= \kill \\               |
|                | $3 \qquad \qquad \text{gls}$ (Ua) | \> \$\Rightarrow\$ \> Tensao na Fase A                       |
| $\overline{4}$ |                                   | $(\text{textcolor{blue}{\rule{5pt}{1mm}})}$ ; \\             |
| 5              | $\gtrsim$ $\{Ia\}$                | \> \$\Rightarrow\$ \> Corrente na Fase A                     |
| 6              |                                   | $(\text{testcolor}[\label{label}[0.1ex] \texttt{1mm}])$ ; \\ |
|                |                                   | 7 \gls{fi} \> \$\Rightarrow\$ \> Angulo do Fator de          |
| 8              |                                   | Potencia; $\setminus$                                        |
|                | $\theta$ \end {tabbing}           |                                                              |

**Código 14** – *Sintaxe para criar a legenda alinhada e com citação no Glossário*

#### <span id="page-33-1"></span>**0.10.3 Tabelas**

Para adicionarmos tabelas no texto veja a sintaxe do código [15](#page-34-1) na página [20](#page-34-1) e o resultado na tabela [0.3](#page-34-0) , repare que a tabela deve vir centralizada no texto e com o título na parte de cima, e a fonte de onde foi retirada a tabela (comando \FonteTab{}) deve vir na parte de baixo, e deve ser citada nas Referências.

As tabelas devem ser enxutas, e devem conter somente as linhas de Cima, Meio e de Baixo, sendo que não se utiliza de linhas de coluna, nem linhas separadoras entre linhas.

- **1)** Textos de palavras devem vir justificados a esquerda, para ficarem alinhados a esquerda na coluna;
- **2)** Números devem vir justificados a direita, sendo que todos os números de uma mesma coluna devem vir com o mesmo número de casas decimais para alinhamento com **vírgula debaixo de vírgula na coluna**.

Para alinhamento das células na coluna utilize a letra L minúscula (left) para alinhamento à esquerda, e utilize a letra R minúscula (right) para alinhamento à direita.

| <b>Números</b>      |        | 4 Casas Aleatórios |
|---------------------|--------|--------------------|
| Número $\pi$        | 3,1416 | 125,07             |
| Núm. de Euler e     | 2,7182 | 79,00              |
| Núm. de Ouro $\phi$ | 1,6180 | 1.975,23           |
| Raiz: $\sqrt{2}$    | 1,4142 | 8,91               |
| Raiz: $\sqrt{3}$    | 1,7320 | 543,10             |

<span id="page-34-0"></span>**Tabela 0.3** – *Note que as palavras são alinhadas à esquerda e os números são alinhados à direita e com vírgula debaixo de vírgula*

**FONTE:** Cite aqui a fonte da tabela

Utilize o comando \Linha para as linhas horizontais grossas e o comando \hline para as linhas horizontais finas.

As linhas da vertical devem ser evitadas para que a tabela fique a mais limpa possível.

<span id="page-34-1"></span>

| Código 15 - Sintaxe para adicionar Tabelas no Texto          |      |        |      |                |             |
|--------------------------------------------------------------|------|--------|------|----------------|-------------|
| 1 \begin{table} [htb]                                        |      |        |      |                |             |
| \centering<br>$\overline{2}$                                 |      |        |      |                |             |
| \caption{Note que as palavras sao alinhadas a esquerda<br>3  |      |        |      |                |             |
| e os numeros sao alinhados a direita e com<br>$\overline{4}$ |      |        |      |                |             |
| virgula debaixo de virgula}<br>5                             |      |        |      |                |             |
| \begin{tabular}{lrr}<br>6                                    |      |        |      |                |             |
| \Linha % linha grossa<br>$7\overline{ }$                     |      |        |      |                |             |
| 8                                                            |      |        |      |                |             |
| \hline % linha fina<br>$\mathcal{G}$                         |      |        |      |                |             |
| Numero \$\pi\$<br>10                                         | &    | 3,1416 | &    | 125,07         | $\sqrt{}$   |
| Euler \$e\$<br>11                                            | &    | 2,7182 | &    | 79,00 \\       |             |
| Ouro $\phi$<br>12                                            | $\&$ | 1,6180 | &    | $1.975, 23$ \\ |             |
| Raiz: $\sqrt{2}$ $\sqrt{2}$<br>13                            |      | 1,4142 | $\&$ | $8,91$ \\      |             |
| Raiz: $\sqrt{sqrt(3)}$ &<br>14                               |      | 1,7320 | &    | 543,10         | $\setminus$ |
| \Linha % linha grossa<br>15                                  |      |        |      |                |             |
| $\end{tabular}$<br>16                                        |      |        |      |                |             |
| \FonteTab{Cite aqui a fonte da tabela}<br>17                 |      |        |      |                |             |
| \label{tab:Tabela}<br>18                                     |      |        |      |                |             |
| $19 \text{ end}$ {table}                                     |      |        |      |                |             |
|                                                              |      |        |      |                |             |

Para citar as tabelas, utilizamos o comando ~\ref{} e para citar a página utilizamos o comando ~\pageref{}.

### <span id="page-35-1"></span>**0.10.3.1 Tabelas coloridas (opcional)**

<span id="page-35-0"></span>De forma opcional você poderá colorir as células das linhas da tabela, conforme mostra a tabela [0.4.](#page-35-0)

| <b>Fruta</b>        | Peso (kg) | <b>Qualid.</b> | R\$/kg | Total (R\$) |
|---------------------|-----------|----------------|--------|-------------|
| Maçã                | 1,250     | madura         | 12,99  | 16,24       |
| <b>Banana Prata</b> | 2,510     | verde          | 8,99   | 22,56       |
| Uva Niágara         | 1,860     | verde          | 7,09   | 13,19       |
| Pera                | 2,110     | madura         | 12,67  | 26,73       |
| Kiwi                | 3,640     | verde          | 10,67  | 38,84       |
| Manga Palmer        | 5,300     | madura         | 5,98   | 31,69       |
| <b>TOTAL</b>        |           |                |        | 149,26      |

**Tabela 0.4** – *Veja o alinhamento das palavras e números*

**FONTE:** Cite aqui a fonte da tabela

- ▶ \rowcolor{nome da cor}: colore a linha imediatamente abaixo do comando;
- ▶ \rowcolors{num da linha}{nome da cor 1}{nome da cor 2}: colore as linhas alternadas com a "cor 1" e "cor 2", a partir da linha especificada em "num da linha";
- ▶ {green!20}: colore com 20% da cor verde, aumente este valor para cores mais escuras;

O código [16](#page-36-0) mostra como criar tabelas com linhas coloridas. Lembrando que colorir linhas é opcional.

```
1 \begin{table}[htb]
2 \ centering
3 \caption{ Veja o alinhamento das palavras e numeros }
4 % colore a partir da segunda linha de vermelho e verde
5 \ rowcolors {2}{ red !20}{ green !20}
6 \begin{ tabular }{ lrlrr }
7 \Linha % linha grossa
8 \ rowcolor {red !60} % colore a linha imediatamente abaixo
9 \ textbf { Fruta } & \ textbf { Peso (kg )} & \ textbf { Qualid .} &
10 \textbf {R\$/kg} & \textbf {Total (R \)}\\
11 \Linha % linha grossa
12 Maca & 1 ,250 & madura & 12 ,99 & 16 ,24 \\
13 Banana Prata & 2 ,510 & verde & 8 ,99 & 22 ,56 \\
14 Uva Niagara & 1 ,860 & verde & 7 ,09 & 13 ,19 \\
15 Pera & 2,110 & madura & 12,67 & 26,73 \\
16 Kiwi & 3 ,640 & verde & 10 ,67 & 38 ,84 \\
17 Manga Palmer & 5 ,300 & madura & 5 ,98 & 31 ,69 \\
18 \Linha % linha grossa
19 \ rowcolor { green !60} % colore a linha imediatamente abaixo
20 \textbf {TOTAL} & & & & {\bf 149,26} \\
21 \Linha % linha grossa
22 \ end{ tabular }
23 \ FonteTab { Cite aqui a fonte da tabela }
24 \label{tab: TabelaColorida }
25 \ \text{end} \{ \text{table} \}
```
**Código 16** – *Sintaxe para adicionar Tabelas Coloridas no Texto*

### <span id="page-37-2"></span><span id="page-37-1"></span>**0.10.4 Equações**

Para adicionar equações no texto, utiliza-se a sintaxe normal do LATEX, o comando \begin{equation}, conforme mostra a equação [1,](#page-37-3) lembrando que os símbolos devem possuir legenda próxima à equação, e devem ser adicionadas também no glossário:

<span id="page-37-3"></span>
$$
N_1 = \frac{\sqrt{2}}{2 \cdot \pi} \cdot \frac{U_1 \cdot 10^8}{f \cdot S_L \cdot B} \quad \Rightarrow \quad N_1 = \frac{U_1 \cdot 10^8}{4, 44 \cdot f \cdot S_L \cdot B} \tag{1}
$$

Sendo que:

- $N_1 \Rightarrow$  Número de espiras do primário;
- $U_1 \Rightarrow$  Tensão do primário (V);
- $f \Rightarrow$  frequência (Hz);
- $\overline{S_L} \quad \Rightarrow \quad$  Área da Seção Líquida do núcleo ( $cm^2$ );
- $B$   $\Rightarrow$  Densidade de Fluxo Magnético (G = Gauss);

Todas as equações precisam ser numeradas e citadas ao longo do texto, bem como devem possuir a legenda dos símbolos (abaixo da equação) quando a equação aparece pela primeira vez no texto.

O código para gerar a equação [1](#page-37-3) da página [23](#page-37-3) segue no código [17:](#page-37-0)

**Código 17** – *Sintaxe para adicionar Equações*

```
1 \begin{ equation }
N_1=\frac{\sqrt{2}}{2 \cdot \dot \pi} \cdot \dot \theta\frac{U_1 \cdot 10^8}{ f \cdot S_L \cdot B}4 \ \ quad \ Rightarrow \ quad
    N_1=\frac{U_1 \cdot 10^{-8}{4,44 \cdot 10} (dot f \ cdot S_L \ cdot B}
     \label{eq: NumEsp}
7 \ end{ equation }
```
A sintaxe do código para gerar a legenda está descrita no código . Perceba que o comando \gls{} envia o símbolo para o Glossário. Para criar um glossário, veja a seção [0.6](#page-22-1) na página [8.](#page-22-1)

<span id="page-38-0"></span>**Código 18** – *Sintaxe para adicionar Legendas alinhadas e com citações no Glossário*

```
1 Sendo que : \setminus2 \begin{ tabbing }
3 \ hspace {1 cm} \ = \ hspace {1 cm} \ = \ kill \\
4 \gls{N1} \> $\Rightarrow$ \> Numero de espiras do
\mathbf{p} primario; \setminus6 \gls{U1} \rightarrow $\Rightarrow$ \> Tensao do primario (V);\\
7 \ gls{ freq } \ > $\ Rightarrow $ \ > frequencia (Hz ); \\
8 \gls{SL} \> $\Rightarrow$ \> Area da Secao Liquida
\beta do nucleo (\text{$cm^2$}); \setminus10 \gls{DenFlux} \> $\Rightarrow$ \> Densidade de Fluxo
11 Magnetico (G = Gauss);
12 \text{ end} {tabbing }
```
Segue um exemplo do comando \begin{eqnarray} para **alinhar resoluções matemáticas**, citando a equação da primeira linha [2,](#page-38-2) a equação da segunda linha [3](#page-38-2) e a equação da terceira linha [4:](#page-38-2)

<span id="page-38-2"></span>
$$
10x2y + 15xy2 - 5xy = 5(2x2y + 3xy2 - xy)
$$
 (2)

$$
= 5x(2xy + 3y2 - y)
$$
 (3)

$$
= 5xy(2x + 3y - 1)
$$
 (4)

```
Código 19 – Comando eqnarray com todas as equações numeradas
```

```
\begin{ eqnarray }
2 \qquad \text{label{eq:eq:q:Ed} \text{label{eq:q:Ed} \text{label}3 10x<sup>2</sup>y +15 xy <sup>2</sup> - 5 xy & = & 5(2x<sup>2</sup>y + 3 xy <sup>2</sup> - xy) \\
4 \label{eq: EqL 2}
\alpha = \alpha \ 5x(2xy+3y^2- y)6 \quad \text{label{eq:eq:edge}& = & 5xy(2x+3y-1)\end{ eqnarray }
```
Caso queiramos numerar apenas algumas linhas do comando \begin{eqnarray},

basta inserir o comando \nonumber nas linhas que não serão numeradas, veja a equação [5:](#page-39-2)

<span id="page-39-2"></span>
$$
10x2y + 15xy2 - 5xy = 5(2x2y + 3xy2 - xy)
$$
  
= 5x(2xy + 3y<sup>2</sup> - y)  
= 5xy(2x + 3y - 1) (5)

```
Código 20 – Comando eqnarray com somente uma equação numerada
```

```
\begin{ eqnarray }
2 10x^2y +15xy^2 -5xy & = & 5(2x^2y+3xy^2 - xy) \ nonumber \
3 \& = \& 5x(2xy+3y^2 - y) \nonumber \\
     \label{eq:labeleq:eq:labeleq:logl}& = \& 5xy(2x+3y-1)\end{ eqnarray }
```
### <span id="page-39-1"></span>**0.10.5 Caixas Coloridas**

A classe cls-PFC-COEEL.cls possui algumas caixas coloridas padronizadas na cor verde e na cor vermelha, conforme mostra o código [21.](#page-40-0)

Exemplo de uma caixa verde com marcação inferior na cor RGB verde (50,160,65) padrão dos Institutos Federais.

Exemplo de uma caixa vermelha com marcação esquerda na cor RGB vermelha (200,25,30) padrão dos Institutos Federais.

```
% para criar uma caixa verde
2 \begin{ CaixaVerde }
3 Exemplo de uma caixa verde com marcação inferior
4 na cor RGB verde (50 ,160 ,65) padr ão dos Institutos
5 Federais .
6 \ end{ CaixaVerde }
7
8 % para criar uma caixa vermelha
9 \begin{CaixaVermelha}
10 Exemplo de uma caixa vermelha com marcacao esquerda
11 na cor RGB vermelha (200 ,25 ,30) padrao dos Institutos
12 Federais .
13 \ end {CaixaVermelha }
```
**Código 21** – *Sintaxe para adicionar Caixas Coloridas no Texto*

Caso você queira utilizar diferentes caixas coloridas além destas duas padronizadas, procure pelo pacote **tcolorbox**. Um ótimo exemplo pode ser encontrado em:

[<https://www.overleaf.com/latex/examples/drawing-coloured-boxes-using-tcolorbox/pvknncpjyfbp>]( https://www.overleaf.com/latex/examples/drawing-coloured-boxes-using-tcolorbox/pvknncpjyfbp)

## <span id="page-41-0"></span>**0.11 Capítulos, Seções, Subseções, Subsubseções, Parágrafos e Subparágrafos**

A classe cls-PDC-COEEL.cls está configurada para a numeração dos Capítulos Seções, Subseções, Subsubseções, Parágrafos e Subparágrafos:

- $\triangleright$  \chapter{} = Capítulo: Capítulo 1;
- $\triangleright$  \section{} = Seção: Numeração do capítulo seguido do número da seção: 1.1;
- $\triangleright$  \subsection{} = Subseção: Numeração do capítulo seguido do número da seção e da subseção: 1.1.1;
- $\triangleright$  \subsubsection{} = Subsubseção: Numeração do capítulo seguido do número da seção, subseção e subsubseção: 1.1.1.1;
- $\triangleright$  \paragraph{} = Parágrafo: Numeração dos parágrafos em letras alfabéticas seguidas de parênteses: a);
- $\triangleright$  \subparagraph{} = Subparágrafos: Numeração dos subparágrafos em números romanos minúsculos seguidos de parênteses: i)

### <span id="page-41-1"></span>**0.11.1 Exemplo de Subseção**

Este é o exemplo de uma subseção...

### <span id="page-41-2"></span>**0.11.1.1 Exemplo de uma Subsubseção**

Este é o exemplo de uma subsubseção...

### <span id="page-41-3"></span>**a) Exemplo de um Parágrafo**

Este é o exemplo de um parágrafo...

### <span id="page-42-3"></span><span id="page-42-1"></span>**i) Exemplo de um Subparágrafo**

Este é o exemplo de um subparágrafo...

### <span id="page-42-2"></span>**0.11.2 Utilizando o BibTeX**

Para este template de PFC, Pré-Projeto de PFC e Relatório de Disciplina, foi criada uma biblioteca exemplo com o nome **BIB\_pfc.bib**, que você pode encontrar na figura [0.6.](#page-42-0)

Veja na figura [0.6](#page-42-0) o formato do código LATEX do arquivo **BIB\_pfc.bib.** 

<span id="page-42-0"></span>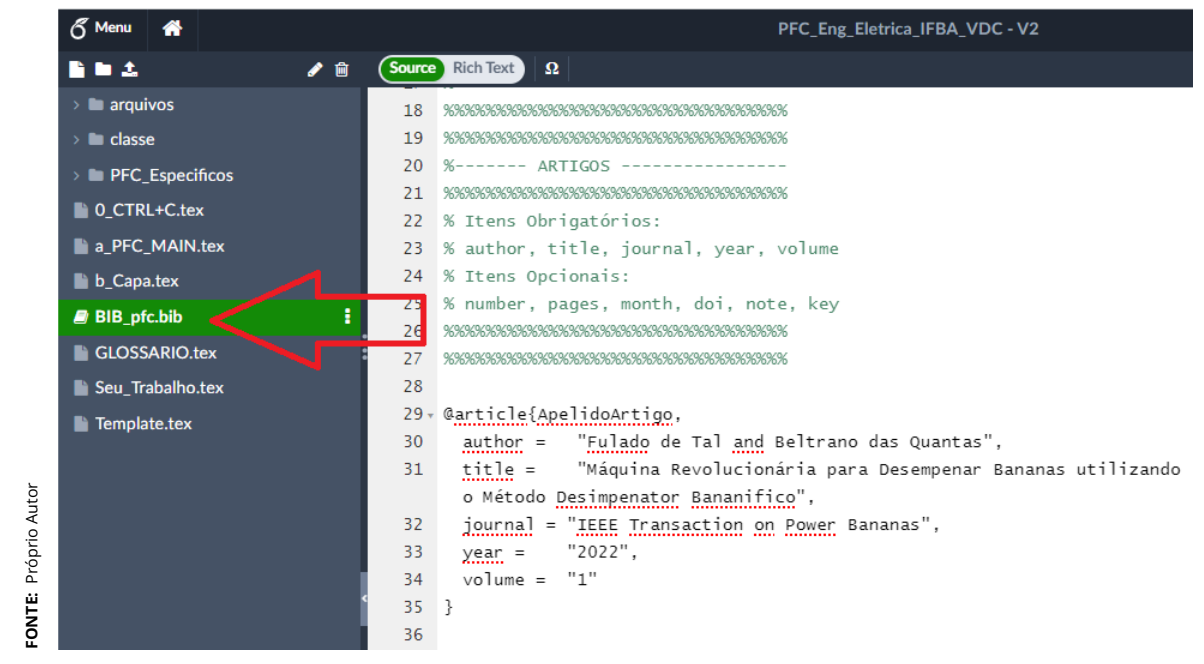

**Figura 0.6** – *Localização da biblioteca* **BIB\_pfc.bib** *criada para este template no LaTeX-Overleaf*

Acrescente todas as suas referências a serem utilizadas no seu trabalho aqui neste arquivo **BIB\_pfc.bib**

Um exemplo de formatação de citação do artigo [\(TAL; QUANTAS,](#page-65-4) [2022\)](#page-65-4), também pode ser citado com o nome do autor desta forma [Tal e Quantas](#page-65-4) [\(2022\)](#page-65-4). Esta citação no arquivo **BIB\_pfc.bib** está mostrado no código [22.](#page-43-1)

<span id="page-43-3"></span><span id="page-43-1"></span>

|                | Carticle { Apelido Artigo,                              |
|----------------|---------------------------------------------------------|
| $\overline{z}$ | author = "Fulado de Tal and Beltrano das Quantas",      |
| $\overline{3}$ | title = "Máquina Revolucionária para Desempenar Bananas |
| $\overline{4}$ | Utilizando o Método Desimpenator Bananífico",           |
| 5 <sup>1</sup> | journal = "IEEE Transaction on Power Bananas",          |
| 6              | $year = 2022",$                                         |
| $\overline{7}$ | volume = $"1"$                                          |
| 8 }            |                                                         |

**Código 22** – *Exemplo de alimentação do arquivo BIB\_pfc.bib*

<span id="page-43-0"></span>No arquivo **BIB\_pfc.bib** estão as orientações de como acrescentar suas referências, contendo os itens obrigatórios e opcionais. As referências suportadas mais utilizadas são mostradas na tabela [0.5:](#page-43-0)

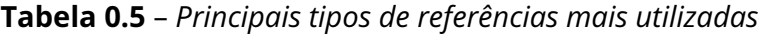

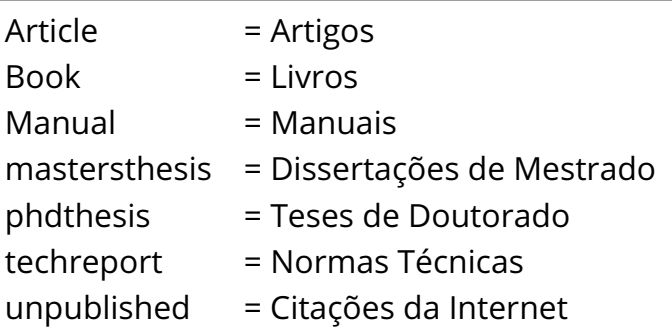

Para mais tipos de referências além das citadas na tabela [0.5,](#page-43-0) consulte o site da ferramenta BibTeX: [<https://en.wikipedia.org/wiki/BibTeX>.](https://en.wikipedia.org/wiki/BibTeX) Aqui neste modelo (template) está configurado a ferramenta **AbnTeX2Cite** [\(ARAUJO,](#page-65-5) [2016\)](#page-65-5) que segue a norma brasileira [ABNT-NBR6023](#page-65-2) [\(2018\)](#page-65-2).

### <span id="page-43-2"></span>**0.11.3 Citações de Referências com os comandos: cite, citeonline e CiteLiteral**

Os comandos de citação mais utilizados são: \cite{} e \citeonline{}. Existem outros formatos específicos que podem ser consultados no manual da ferramenta **AbnTex2Cite** [\(ARAUJO,](#page-65-5) [2016\)](#page-65-5).

Note que após realizar a citação no texto o ETFX já cria automaticamente as

<span id="page-44-1"></span>referências no capítulo de referências formatado de acordo com a norma [ABNT-](#page-65-2)[NBR6023](#page-65-2) [\(2018\)](#page-65-2), conforme mostrado no capítulo de Referências na página [51.](#page-65-0)

O comando \cite{} cita a referência no texto da seguinte forma: [\(TAL; QUAN-](#page-65-4)[TAS,](#page-65-4) [2022\)](#page-65-4), já o comando \citeonline{} cita uma referência chamando o autor no texto como por exemplo: "De acordo com [Tal e Quantas](#page-65-4) [\(2022\)](#page-65-4) as poderosas máquinas de desempenar bananas... "

Para mais detalhes de como utilizar a ferramenta de citações automáticas e se precisar de mais comandos específicos para citações, de acordo com a [ABNT-](#page-65-2)[NBR6023](#page-65-2) [\(2018\)](#page-65-2), consulte o documento **AbnTex2Cite**:

#### [<http://tug.ctan.org/macros/latex/contrib/abntex2/doc/abntex2cite.pdf>](http://tug.ctan.org/macros/latex/contrib/abntex2/doc/abntex2cite.pdf)

O comando **CiteLiteral** foi criado para citar textos exatos, completos sem alterar nenhuma palavra do autor original.

Deve-se evitar o excesso de citações desta forma, uma vez que é mais bem visto quando você cita um determinado autor comentando com suas próprias palavras.

Porém há casos em qua há necessidade de citar literalmente sem modificar nenhuma palavra, então temos o comando **CiteLiteral**, exemplo:

> " *Aqueles que dão importância àquilo que não é importante e que não dão importância àquilo que é importante, sustentando pensamentos errôneos, eles nunca alcançarão aquilo que é importante. "*

> > [\(BUDA,](#page-65-6) [564 A.C.\)](#page-65-6)

Verifique que o texto ficou recuado, em itálico, com aspas duplas e já acrescentou a fonte. Para utilizar o comando CiteLiteral, proceda como o código [23:](#page-44-0)

#### **Código 23** – *Citações Literais*

```
\begin{ CiteLiteral }{\cite{ Buda 1} }
     Aqueles que dão importância à quilo que não é importante
3 e que não dão importância à quilo que é importante,
4 sustentando pensamentos errôneos, eles nunca alcançarão
     aquilo que é importante.
 \end{CiteLiteral}
```
### <span id="page-45-0"></span>**0.12 Realizar as Referências buscando em repositórios e bases de dados indexados**

As referências devem ser citadas ao longo do texto e devem conter livros, normas, manuais e artigos que foram utilizados como literatura para o projeto.

Evitar referências a apostilas e sites de internet com conteúdo não revisado, como blogs e wikipedia, pois como não estão sujeitos a revisão, podem conter conteúdo errado ou não regulamentado.

Para que a referência que você irá citar tenha relevância, ela precisa ter vindo de alguma fonte que foi revisada por profissionais especializados na área. Os livros, dissertações de mestrado, teses de doutorado, artigos de revistas e conferências científicas, passam por correções e avaliações por pares, validando o conteúdo científico.

Procure selecionar sites de internet que são confiáveis e revisados, tais como sites de:

- **1)** Revistas científicas indexadas;
- **2)** Conferências e congressos;
- **3)** Teses, Dissertações, Monografias;
- **4)** Patentes;
- **5)** Repositórios Científicos;
- **6)** Fabricantes;
- **7)** Manuais de utilização;
- **8)** Normas Técnicas (ABNT, IEEE, IEC, ISO...);
- **9)** Normas Regulamentadoras (NR);
- **10)** Legislação;
- **11)** Universidades;

Seguem alguns exemplos de fontes confiáveis:

▶ Domínio Público do MEC:

[<http://www.dominiopublico.gov.br/>;](http://www.dominiopublico.gov.br/)

- ▶ Periódicos da Capes: [<http://www.periodicos.capes.gov.br/>](http://www.periodicos.capes.gov.br/) ;
- ▶ Periódicos Compendex: [<https://www.engineeringvillage.com/search/quick.url>](https://www.engineeringvillage.com/search/quick.url)
- ▶ Espacenet: [<http://worldwide.espacenet.com/>](http://worldwide.espacenet.com/)
- ▶ IEEE Xplore: [<http://ieeexplore.ieee.org/Xplore/home.jsp>](http://ieeexplore.ieee.org/Xplore/home.jsp)
- ▶ Science Direct: [<https://www.sciencedirect.com/>](https://www.sciencedirect.com/)
- $\blacktriangleright$  SciELO Brasil: [<https://www.scielo.br/>](https://www.scielo.br/)
- ▶ Google Acadêmico: [<https://scholar.google.com.br/?hl=pt>](https://scholar.google.com.br/?hl=pt)
- **D** Elsevier: [<https://www.elsevier.com/pt-br>](https://www.elsevier.com/pt-br)

Outra forma confiável é a busca em repositórios de Teses e Dissertações de Universidades.

Um ótimo vídeo sobre como realizar busca nas bases **Science Direct** pode ser encontrado no canal "Descomplicando" do professor Henrique R. Frigeri: [<https:](https://youtu.be/ThcB65kcuiM) [//youtu.be/ThcB65kcuiM>.](https://youtu.be/ThcB65kcuiM)

### <span id="page-46-0"></span>**0.13 Organizador de Referências: Mendeley**

Mendeley é uma empresa sediada em Londres, Reino Unido, que desenvolve produtos e serviços para pesquisadores acadêmicos. É conhecida principalmente por seu **gerenciador de referências, usado para gerenciar, compartilhar e criar referências bibliográficas para artigos acadêmicos**.

O Mendeley pode ser acessado em [<https://www.mendeley.com/>,](https://www.mendeley.com/) e pode ser utilizado em sua forma online ou pode ser feito o download do programa de gerenciamento de referências.

Mendeley é um gerenciador de referências e uma rede social acadêmica que ajuda a organizar sua pesquisa, colaborar com outras pessoas on-line e descobrir as pesquisas mais recentes.

O Mendeley fornece um **gerenciador de referência gratuito** que auxilia nos trabalhos acadêmicos e tem a finalidade de gerenciar arquivos eletrônicos (formato PDF), além de ajudar na normalização de citações e referências geradas automaticamente.

O Mendeley gera automaticamente referências no formato **BibTeX**.

Você pode criar uma conta gratuita e acessar sua biblioteca em qualquer lugar. Além disso, você pode gerar referências, citações e bibliografias em uma ampla variedade de estilos de revistas com apenas alguns cliques. Você também pode ler artigos em qualquer lugar com aplicativos para iOS e Android.

Um ótimo vídeo sobre o Mendeley pode ser acessado no canal do professor Lucas Pantuza Amorim: [<https://youtu.be/rCQhAJlW4qc>.](https://youtu.be/rCQhAJlW4qc)

### <span id="page-47-0"></span>**0.13.1 Vantagens em utilizar o gerenciador de referências Mendeley**

Algumas vantagens em utilizar o Mendeley para gerenciar as referências de sua pesquisa:

- ▶ Ajuda a organizar sua pesquisa e gerenciar arquivos eletrônicos (formato PDF);
- ▶ Ajuda na normalização de citações e referências geradas automaticamente;
- ▶ Permite acessar sua biblioteca em qualquer lugar;
- ▶ Permite gerar referências, citações e bibliografias em uma ampla variedade de estilos de revistas com apenas alguns cliques;
- ▶ **Exporta referências no formato BibTeX**;
- $\triangleright$   $\acute{\text{E}}$  uma rede social acadêmica que permite colaborar com outras pessoas on-line e descobrir as pesquisas mais recentes;
- ▶ Possui aplicativos para iOS e Android para ler artigos em qualquer lugar;
- ▶ O Mendeley organiza todos os seus artigos, documentos, etc, ajuda a localizar o texto que você precisa, e exporta a referência no formato que você precisar (BibTeX por exemplo);
- ▶ Ao invés de você guardar todos as suas dezenas de artigos e referências em uma pasta no computador e depois não saber mais qual deles tem o texto que você precisa, você irá guardar tudo no Mendeley e quando precisar, o Mendeley te ajudará a encontrar o que precisar.
- ▶ Com o Mendeley você poderá fazer anotações, grifar, registrar e comentar suas referências de forma a conseguir encontrar o que precisa na hora de escrever seu trabalho definitivo;
- ▶ O Mendeley te ajuda a criar o capítulo de Referencial Teórico com levantamento bibliográfico;

Imagine que você já leu dezenas de artigos, manuais, documentos, teses e dissertações no tema de seu projeto, porém na hora de escrever o capítulo de Referencial Teórico **você não lembra mais** qual foi o artigo que está um determinado assunto que você precisa citar. **Pode ter certeza que isso vai acontecer,** e o Mendeley foi feito para organizar suas referências para que você consiga encontrar tudo o que precisa.

# <span id="page-49-0"></span>**Capítulo 1**

# **Introdução**

#### <span id="page-49-1"></span>**1.1 Criando a Introdução do Trabalho**

A Introdução é a parte inicial do texto, onde devem constar a delimitação do assunto tratado, objetivos da pesquisa e outros elementos necessários para situar o tema do trabalho. É aqui que você vai explicar para o leitor do que se trata o seu trabalho.

De acordo com a Metodologia Científica, a Introdução é a parte do trabalho onde se **apresenta o tema e o problema a serem abordados. É também onde se justifica a relevância do tema e se articulam os argumentos para demonstrar sua importância.**

Este capítulo de Introdução não pode ser muito grande, pois o foco principal deverá ser no seu próprio trabalho a ser descrito nos capítulos de Desenvolvimento e demais capítulos subsequentes.

- ▶ Explique ao leitor do que se trata o seu trabalho;
- ▶ Exponha o problema e o tema a ser abordado;
- ▶ Deixe claro a importância e relevância do tema abordado no seu trabalho;
- ▶ Se possível, responda a alguma pergunta relacionada ao problema;
- ▶ No fim deste capítulo é interessante que contenha um parágrafo contendo os resultados encontrados, incentivando o leitor a encontrar os

detalhes destes resultados ao longo do texto do seu trabalho;

- ▶ Deve-se evitar figuras, tabelas, gráficos e equações na introdução pois são detalhes dos próximos capítulos do seu trabalho.
- ▶ Seja sucinto e limite-se ao essencial, este capítulo não precisa ser muito grande;
- ▶ Não fique de enrolação nem "enchendo linguiça", você não precisará de muito texto para explicar o que é o seu trabalho.

O foco do seu trabalho deve ser em suas próprias contribuições, ou seja, **a parte principal de todo o trabalho é o que você desenvolveu, em seus dados, seus ensaios, testes e seus resultados encontrados**.

### <span id="page-50-0"></span>**1.2 Objetivo Geral**

O Objetivo Geral deve traduzir perfeitamente, em parágrafo único, o objetivo maior do projeto no que se diz respeito à essência da pesquisa e dos resultados esperados. O Objetivo Geral deve começar com o verbo no infinitivo: **Relacionar, estudar, avaliar, desenvolver...**

### <span id="page-50-1"></span>**1.2.1 Objetivos Específicos**

Os Objetivos Específicos devem traduzir metas parciais, que ao serem cumpridas levarão o projeto, trabalho ou assunto, a alcançar o objetivo geral proposto.

Os Objetivos Específicos são consequências geradas pelo Objetivo Geral e podem vir na forma de tópicos:

- **1)** Cite um Objetivo Específico;
- **2)** Outro Objetivo Específico;
- **3)** Vamos fazendo mais objetivos específicos;
- **4)** Coloque quantos forem necessários;

Durante o desenvolvimento do seu trabalho, você irá respondendo cada item

citado nos Objetivos Específicos.

### <span id="page-51-0"></span>**1.3 Justificativa**

A seção de Justificativa, também pode ser chamada de Motivação. Esta seção deve deixar claro a importância do trabalho e do assunto abordado, e explorar o que motivou a realização do projeto. Esta seção não deve ser muito longa e se resume em alguns parágrafos.

# <span id="page-52-0"></span>**Capítulo 2**

# **Referencial Teórico**

É no Referencial Teórico que você vai indicar, citar e comentar o que outros autores já fizeram, e o que você fará no seu trabalho.

- ▶ Cite os trabalhos relacionados ao tema do seu projeto;
- ▶ Neste capítulo haverá citações de outros autores, então cuidado com o plágio;
- ▶ Cuidado ao citar muitas referências, deve haver um equilíbrio entre o seu texto, as suas contribuições e as citações de outros autores;

É aqui que você fará comparações entre o que já se sabe no mundo a respeito do tema abordado no seu trabalho e a comparação com o seu trabalho. Você precisará mostrar o que o seu trabalho tem de semelhante e o que tem de diferente dos demais trabalhos já produzidos no mesmo tema.

No capítulo de Referencial Teórico, deve ser abordado uma breve introdução teórica a respeito do assunto do seu trabalho e um breve **levantamento bibliográfico** citando e referenciando as normas a serem adotadas, manuais, artigos, livros, referências e técnicas aplicadas, e principalmente referenciar outros trabalhos semelhantes ao seu que já foram feitos por outras pessoas no Brasil e no mundo, se necessário levante o Estado da Arte e o Estado da Técnica referentes ao tema do seu trabalho.

### <span id="page-53-0"></span>**2.1 Levantamento do Estado da Arte**

É no capítulo de Referencial Teórico que se levanta o **ESTADO DA ARTE**, que mostra o que já se tem estudado e o que se tem feito no tema abordado no seu trabalho:

**ESTADO DA ARTE:** O Estado da Arte é uma referência ao estado atual de conhecimento sobre um determinado tópico que está sendo objeto de análise ou estudo. De forma geral, o estado da arte representa o nível mais alto de um processo de desenvolvimento, seja de um aparelho, de uma técnica ou de uma área científica, alcançado até um determinado momento.

### <span id="page-53-1"></span>**2.2 Levantamento do Estado da Técnica**

Caso o seu trabalho venha a citar alguma **patente** ou algum trabalho que esteja protegido por propriedade intelectual, você deve levantar o **ESTADO DA TÉC-NICA**, as **INVENÇÕES** e **MODELOS DE UTILIDADE**.

- **ESTADO DA TÉCNICA:** O Estado da técnica é um termo usado na propriedade industrial e compreende tudo aquilo que foi tornado acessível ao público antes da data de depósito do pedido de patente, por descrição escrita ou oral, por uso ou qualquer outro meio, no Brasil ou no exterior. Isso significa que a invenção e o modelo de utilidade são considerados novos somente quando não estão compreendidos no estado da técnica. Logo, se uma invenção ou modelo de utilidade já foi divulgado ao público antes do depósito do pedido de patente, ele é considerado parte do estado da técnica e não é mais considerado novo.
- **INVENÇÃO:** A Invenção é uma criação industrial que pode ser explorada economicamente e que atende a quatro requisitos previstos na lei de propriedade industrial (Lei nº 9.279/1996): novidade, atividade inventiva e aplicação industrial. Isso significa que para ser considerada uma invenção e ser patenteada, a criação deve ser nova, não óbvia para um técnico no assunto, ter aplicação industrial e não estar impedida por outras leis ou regulamentos.

**MODELO DE UTILIDADE:** O Modelo de Utilidade é uma modalidade de patente que se destina a proteger inovações com menor carga inventiva, normalmente resultantes da atividade do operário ou artífice1. É o objeto de uso prático suscetível de aplicação industrial, como novo formato de que resulta melhores condições de uso ou fabricação.

### <span id="page-54-0"></span>**2.3 Não confunda Introdução e Referencial Teórico**

É muito frequente a confusão do que deve ser escrito no capítulo de **Introdução** e o que deve ser escrito no capítulo de **Referencial Teórico**.

A principal diferença é que no **capítulo de Introdução** você irá mostrar ao leitor do que se trata o seu trabalho e o que o leitor irá encontrar ao ler o seu texto.

Já no **capítulo de Referencial Teórico**, você irá mostrar ao leitor que você conhece o que outros autores já fizeram no mesmo tema que você está trabalhando, e que o seu trabalho é no que o seu trabalho é diferente ou complementa outros trabalhos de outros autores.

## <span id="page-54-1"></span>**2.4 Como realizar citações automáticas de Referências**

A forma correta de se referenciar em LATEXé utilizando a ferramenta **BibTeX**.

Uma ótima forma de utilizar o **BibTeX** é criando uma biblioteca **\*.bib** e adicionar todas as nossas referências dentro dela.

Ver detalhes completos da utilização do **BibTeX** na seção [0.11.2,](#page-42-2) página [28.](#page-42-2)

## <span id="page-55-0"></span>**Capítulo 3**

## **Metodologia**

O capítulo de Metodologia em um texto acadêmico é uma parte importante do trabalho e deve explicar todo o processo de desenvolvimento da pesquisa, o conjunto de métodos utilizados e o caminho percorrido desde o início até a conclusão do trabalho.

A metodologia deve conter informações sobre o método de pesquisa, abordagem de pesquisa (quantitativa, qualitativa ou ambas), tipo de pesquisa (documental, de campo, protótipo, projeto, análise), técnicas de pesquisa e instrumentais de pesquisa e análise dos dados.

É aqui neste capítulo de metodologia que você vai indicar quais foram as técnicas e processos utilizados em seu trabalho.

Este capítulo é curto, seja breve.

# <span id="page-56-0"></span>**Capítulo 4**

# **Desenvolvimento: Seu trabalho começa aqui**

A partir daqui começa realmente o seu trabalho. Daqui para frente deverão conter as suas contribuições e o seu trabalho realizado.

- ▶ É comum este capítulo receber o nome de Desenvolvimento, porém você é livre para dar o nome que quiser e **adicionar quantos capítulos forem necessários**.
- ▶ Foque em seu trabalho, em suas contribuições, na parte que você mesmo fez. Logo espera-se que mais de 60% de todo o texto do PFC seja focado em sua própria produção.

Esta será a parte principal do texto, que contém a exposição ordenada e pormenorizada do assunto. Divide-se em seções, subseções, subsubseções, parágrafos e subparágrafos, que variam em função da abordagem do tema e do método.

O desenvolvimento deve conter detalhados todos os itens do trabalho ou relatório, com toda teoria, cálculos, tabelas criadas, tabelas de norma utilizadas, desenhos e traçados.

O desenvolvimento pode ser dividido em várias seções, conforme a sua conveniência, e são nestas seções que todo seu trabalho se consolidará. Neste tópico é incluído a Parte Experimental, que consiste em Materiais Utilizados e Procedimentos.

No desenvolvimento deve haver um ou mais capítulos descrevendo os **resultados obtidos** pelo seu trabalho. Os resultados são enriquecidos quando possuem figuras, tabelas e gráficos criados por você, fruto do seu trabalho, e se possível, compare seus resultados com outros trabalhos já existentes.

#### <span id="page-57-0"></span>**4.1 Estudo de Caso**

É extremamente interessante, quando couber, um capítulo de **Estudo de Caso**. Este capítulo engloba um exemplo detalhado de aplicação de seu trabalho, indicando os pontos positivos e negativos do mesmo. É neste tópico que se defende os seus resultados, onde se comenta os resultados encontrados em comparação com outros trabalhos relacionados, comentando os erros e acertos.

Caso ache interessante, e seu projeto envolver prototipagem, pode-se criar um capítulo ou seção com o nome **Resultados, Ensaios e Testes**.

#### <span id="page-57-1"></span>**4.2 Resultados, Ensaios e Testes dos Protótipos**

#### **Esta seção é interessante em projetos que envolva a construção de protótipos, converse com seu orientador e veja se seu projeto se enquadra.**

Aqui deve-se relatar os resultados encontrados, realizar ensaios e testes no protótipo, elaborar gráficos e tabelas com dados coletados de testes no protótipo.

Esta seção fundamenta a validação do protótipo e prova que o mesmo funciona mostrando dados, resultados, ensaios e testes realizados no mesmo. Logo, deve ser esperado testes que mostrem os limites de funcionamento do protótipo, mostrando os objetivos sendo cumpridos e mostrando qual a capacidade máxima que seu protótipo tem de realizar a tarefa na qual ele foi projetado para cumprir, seja de velocidade, eficiência, força, tração, etc. Este capítulo é fundamental para validação do projeto-protótipo.

# <span id="page-58-0"></span>**Capítulo 5**

## **Dicas importantes**

#### <span id="page-58-1"></span>**5.1 Importância em escolher um bom Título**

A escolha do título do projeto é uma tarefa muito importante, em minha opinião pessoal, o **título é a parte mais importante de um texto científico**, porque é ele que chamará a atenção dos leitores para conhecerem o seu trabalho.

O título deve chamar a atenção das pessoas para o projeto, e de preferência conter dados relevantes e detalhes inovadores e contribuições inovadoras a respeito do projeto que o tornam diferente dos demais encontrados no mercado ou nos demais projetos.

Primeiramente se você fez um trabalho, projeto, monografia ou artigo que será disponibilizado em alguma base de dados na internet, então outras pessoas no mundo lerão o seu trabalho, e de certa forma precisarão de ter facilidade em encontrá-lo.

- **1)** Imagine que seu projeto esteja em uma Base, Repositório ou Servidor na internet, logo o seu projeto é apenas mais um entre outros milhares no mundo;
- **2)** Imagine agora que alguém em algum lugar no mundo entre na internet com o propósito de encontrar algum artigo, trabalho ou projeto exatamente no assunto de seu trabalho, e esse alguém não lhe conhece e ainda não sabe da existência de seu projeto.
- **3)** Esta pessoa irá realizar buscas através de palavras chave ou pequenas

frases que contemplam o assunto desejado, e encontrará milhares de coisas, entre estas milhares está o seu trabalho.

- **4)** Como esta pessoa irá selecionar dentre os milhares de links de trabalhos encontrados?
	- ▶ Primeiramente ele seleciona os títulos interessantes!
	- ▶ Aqueles trabalhos que possuírem títulos pertinentes ao que ele está buscando será baixado da internet por ele e escolhido para "dar uma olhadinha melhor".
	- ▶ E a pessoa continuará selecionando e baixando dezenas de trabalhos para poder olhar mais tarde, e seu título for bom, o seu será escolhido pela pessoa, que o abrirá e lerá o RESUMO, logo o resumo é a segunda parte mais importante e deve convencer ainda mais o leitor, que já deu o primeiro voto de confiança em seu trabalho ao fazer o download, de que seu projeto é realmente o que ele procura e vale a pena ser lido até o fim.
- **5)** Logo, seu título deve convencer a pessoa que está buscando um trabalho como o seu, de que é interessante e contém o que ele quer.

### <span id="page-59-0"></span>**5.2 O que NÃO deve ser encontrado no seu trabalho**

- **a) Informações não autorizadas por empresas:** busque as referidas autorizações;
- **b) Textos que não foram escritos por você** cite todas as fontes de onde o texto foi copiado;
- **c) Fotos, figuras, tabelas não criadas por você** cite todas as fontes onde foram copiadas:;
- **d) Plágio:** para não cair em plágio, cite todas as fontes, não copie nada da internet, nem de livros, revistas, etc. Lembre-se que as obras possuem Direitos Autorais, e a apropriação indevida é crime;
- **e) Repetição de frases:** Cuidado para não repetir frases, seja sucinto;
- **f) Repetição de palavras em um mesmo parágrafo:** A repetição de palavras em um mesmo parágrafo deixa o texto ruim, capriche nos sinônimos;
- **g) Auto-elogio ou auto-promoção:** Evite frases como: este trabalho é muito bom,

é o melhor... este trabalho é perfeito,... é revolucionário,... O autoelogio empobrece o seu texto, pois o leitor pensará: será que o trabalho é tão perfeito assim?

- **h) Fotos, figuras, tabelas sem títulos:** colocar os títulos em todas, respeitando a posição dos mesmos: títulos de tabelas em cima, e títulos de figuras e fotos em baixo. Figuras, tabelas e fotos precisam vir com as fontes de onde foram retiradas.
- **i) Figuras com resolução ruim:** Imagens com resolução ruim empobrecem seu trabalho. Dê preferência para figuras vetorizadas;

### <span id="page-60-0"></span>**5.3 Erros comuns em trabalhos científicos que podem ser evitados**

Veremos alguns "erros" comuns encontrados em trabalhos científicos e que podem ser evitados:

#### **PROBLEMAS COM REFERÊNCIAS E CITAÇÕES:**

- ▶ excesso de citações de documentos e textos da internet;
- ▶ nunca podem conter citações no corpo do texto que não se encontram na seção de Referências, todas as citações devem obrigatoriamente serem referenciadas;
- ▶ nunca podem conter citações na referência que não se encontram no corpo do texto, todas as referências devem obrigatoriamente serem citadas;
- ▶ nunca citar páginas e blogs de internet que não tenham revisão de pessoas ou grupos científicos confiáveis;
- ▶ evitar citações de apostilas, slides, encontrados na internet, pois não se pode garantir a procedência e a correta revisão;

Faça o possível para a citação de artigos e trabalhos com menos de 5 anos, pois nas áreas de Engenharia, a tecnologia se atualiza muito rápido, logo devem ser citados trabalhos atuais, quanto mais recentes, melhor.

#### **PROBLEMAS COM FIGURAS, TABELAS, GRÁFICOS E EQUAÇÕES:**

- ▶ Todas as figuras, tabelas, gráficos e equações devem ser citadas no corpo do texto;
- ▶ Exemplo: De acordo com a figura 8, temos que...
- ▶ Exemplo: A tabela 3 mostra um...
- ▶ Exemplo: O gráfico da figura 2 demonstra que...
- ▶ Exemplo: ... conforme mostra a equação 7.

Lembre-se de citar as fontes de onde foram retiradas as figuras, gráficos, tabelas e fotos, as Equações devem possuir legenda das siglas e símbolos logo abaixo das equações e também citadas no Glossário;

#### **OUTRAS RECOMENDAÇÕES:**

- ▶ Palavras de outros idiomas devem vir em *itálico.*
- ▶ Monografias de Engenharia geralmente não são muito grandes, raramente ultrapassam 100 páginas totais, então converse com seu orientador e tente deixar o seu trabalho por volta de 70 a 80 páginas, extrapolando somente se realmente for necessário;
- ▶ Foque em seu trabalho, em suas próprias contribuições, na parte que você mesmo fez, pois espera-se que mais de 60% de todo o texto do PFC seja focado em sua própria produção.

**O texto NÃO deve ser relatado no futuro:** NUNCA UTILIZE: será, serão, irá, iremos, faremos,... pois dá ideia de que não está acabado, o trabalho deve relatar um projeto pronto, então deve estar no presente ou passado

# <span id="page-62-2"></span><span id="page-62-0"></span>**Capítulo 6**

# **Considerações Finais**

Em trabalhos científicos e de Engenharia, evitamos a utilização do nome **Conclusão**, e adotamos o nome **Considerações Finais** ao fim do trabalho, e adotamos um capítulo para fazer comentários a respeito das **Sugestões para Trabalhos Futuros**.

Neste capítulo de **Considerações Finais**, deve conter uma breve comentário a respeito das etapas de realização do trabalho, desafios e dificuldades encontradas. Este capítulo deve estar alicerçado nos **resultados**, deve associá-los à confirmação (ou não) da(s) hipótese(s) ou pressuposto(s) se for o caso, e aos objetivos estabelecidos.

Incluir propostas e recomendações para implementação de resultados e novas pesquisas, dando fechamento ao trabalho.

Segundo a norma [\(ABNT-NBR14724,](#page-65-1) [2011\)](#page-65-1) este capítulo trata-se de: Parte final do texto, na qual se apresentam conclusões correspondentes aos objetivos ou hipóteses.

#### <span id="page-62-1"></span>**6.1 Dicas importantes:**

- ▶ Evite conclusões óbvias;
- ▶ Evite se auto promover, exaltar ou idolatrar o seu trabalho;
- ▶ As conclusões devem ser curtas (uma ou duas páginas) e baseadas no que foi escrito em seu trabalho;
- ▶ Cite os resultados encontrados e os objetivos e metas alcançadas e não alcançadas;
- ▶ É interessante que você recomende alguma contribuição para trabalhos futuros, que possa ajudar alguma pessoa a continuar ou repetir o seu trabalho;
- ▶ Aqui não devem ser colocadas tabelas nem figuras, nem equações;
- ▶ Aqui não deve ser colocada conclusões de outras pessoas, nem textos de outras pessoas, a não ser que sejam comparações de seus resultados com outros já sacramentados no Estado da Arte;
- ▶ Evitar afirmações duras e genéricas, difíceis de provar na prática;
- ▶ A conclusão deve possuir Clareza, Coesão e Coerência:
	- ▶ **Clareza:** bem explicado e de fácil entendimento;
	- ▶ **Coesão:** deve reunir e ligar todas as partes do seu trabalho;
	- ▶ **Coerência:** raciocínio sem contradições;
- ▶ As Considerações Finais, juntamente com o resumo, são as seções mais importantes do texto do seu trabalho, e devem ser feitas cuidadosamente para valorizar todo o seu trabalho;

# <span id="page-64-0"></span>**Capítulo 7**

## **Sugestões para Trabalhos Futuros**

É fato que os trabalhos científicos nas áreas de ciência e de Engenharia não são concluídos completamente até a data da defesa.

Em discussão do estudante com o orientador, decide-se até onde avançar no trabalho, senão o trabalho nunca acaba, pois sempre há algo mais a fazer, algo mais a pesquisar, algo mais a aperfeiçoar, algo mais a acrescentar, algo mais a calibrar, algo mais a testar,...

Nesse sentido evitamos a utilização do nome **Conclusão**, e adotamos o nome **Considerações Finais** ao fim do trabalho, e adotamos um capítulo para fazer comentários a respeito das **Sugestões para Trabalhos Futuros**.

Neste capítulo o estudante comenta e dá sugestões para que o projeto possa ser continuado por outro estudante, e dá dicas do que faltou, o que pode ser melhorado, calibrado, testado, validado, etc...

# <span id="page-65-0"></span>**REFERÊNCIAS**

<span id="page-65-1"></span>ABNT-NBR14724. *ABNT - Associação Brasileira de Normas Técnicas - ABNT-NBR 14724 - Trabalhos Acadêmicos*. [S.l.], 2011. ( Citado 4 vezes nas páginas [1,](#page-15-0) [48,](#page-62-2) [52,](#page-66-2) and [53.](#page-67-0) )

<span id="page-65-2"></span>ABNT-NBR6023. *ABNT - Associação Brasileira de Normas Técnicas - ABNT-NBR 6023 - Referências*. [S.l.], 2018. ( Citado 3 vezes nas páginas [1,](#page-15-0) [29,](#page-43-3) and [30.](#page-44-1) )

<span id="page-65-5"></span>ARAUJO, L. C. *O pacote abntex2cite*. [S.l.], 2016. [<http://www.abntex.net.br/>,](http://www.abntex.net.br/) Acessado em 30 de março de 2023. ( Citado na página [29.](#page-43-3) )

<span id="page-65-6"></span>BUDA, S. G. o. Importância. <https://www.pensador.com/frases\_celebres\_de [buda/>](https://www.pensador.com/frases_celebres_de_buda/) [Acessado em 16 de Junho de 2023]. 564 A.C. ( Citado na página [30.](#page-44-1) )

<span id="page-65-3"></span>REITORIA-IFBA. Manual de uso da Marca do IFBA. [<https://portal.ifba.edu.br/](https://portal.ifba.edu.br/dgcom/documentos-e-manuais/manuais) [dgcom/documentos-e-manuais/manuais>](https://portal.ifba.edu.br/dgcom/documentos-e-manuais/manuais) [Acessado em 10 de Abril de 2023]. 2015. ( Citado na página [15.](#page-29-4) )

<span id="page-65-4"></span>TAL, F. de; QUANTAS, B. das. Máquina revolucionária para desempenar bananas utilizando o método desimpenator bananifico. *IEEE Transaction on Power Bananas*, v. 1, 2022. ( Citado 2 vezes nas páginas [28](#page-42-3) and [30.](#page-44-1) )

# <span id="page-66-2"></span>**APÊNDICE A**

# **Este é o Título de um Apêndice**

De acordo com a [ABNT-NBR14724](#page-65-1) [\(2011\)](#page-65-1):

- **APÊNDICES** são textos criados pelo próprio autor para complementar sua argumentação;
- **ANEXOS** são documentos criados por terceiros, e utilizados pelo autor;

#### **A.1 Utilizando o capítulo de Apêndices**

Chame o capítulo, seções, subseções e subsubseções normalmente que o LATEX irá renomeá-los na ordem alfabética em letra maiúscula.

#### <span id="page-66-0"></span>**A.1.1 Este é um exemplo de subseção de Apêndice**

Seu texto aqui...

#### <span id="page-66-1"></span>**A.1.1.1 Exemplo de subsubseção de Apêndice**

Seu texto aqui...

# <span id="page-67-0"></span>**ANEXO I**

# **Este é Título de um Anexo**

De acordo com a [ABNT-NBR14724](#page-65-1) [\(2011\)](#page-65-1):

- **APÊNDICES** são textos criados pelo próprio autor para complementar sua argumentação;
- **ANEXOS** são documentos criados por terceiros, e utilizados pelo autor;

#### **I.1 Utilizando o capítulo de Anexos**

Chame o capítulo, seções, subseções e subsubseções normalmente que o LATEX irá renomeá-los em ordem de números romanos em letra maiúscula.

#### **I.1.1 Este é um exemplo de subseção de Anexo**

Seu texto aqui...

#### **I.1.1.1 Exemplo de subsubseção de Anexo**

Seu texto aqui...

# <span id="page-68-0"></span>**ÍNDICE REMISSIVO**

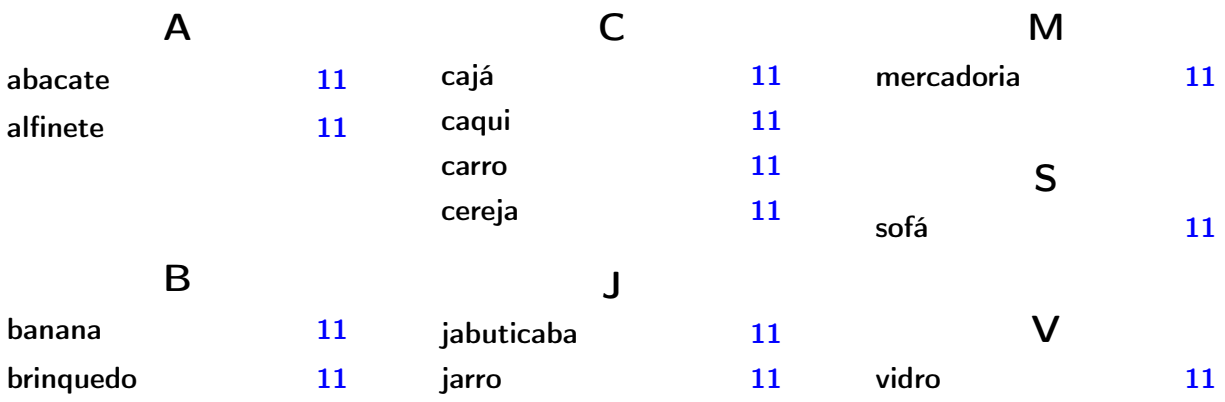